# Aplicação Controlo Multi- Propósito Vacon (Software ALFIFF20) Ver. 3.45

# ÍNDICE

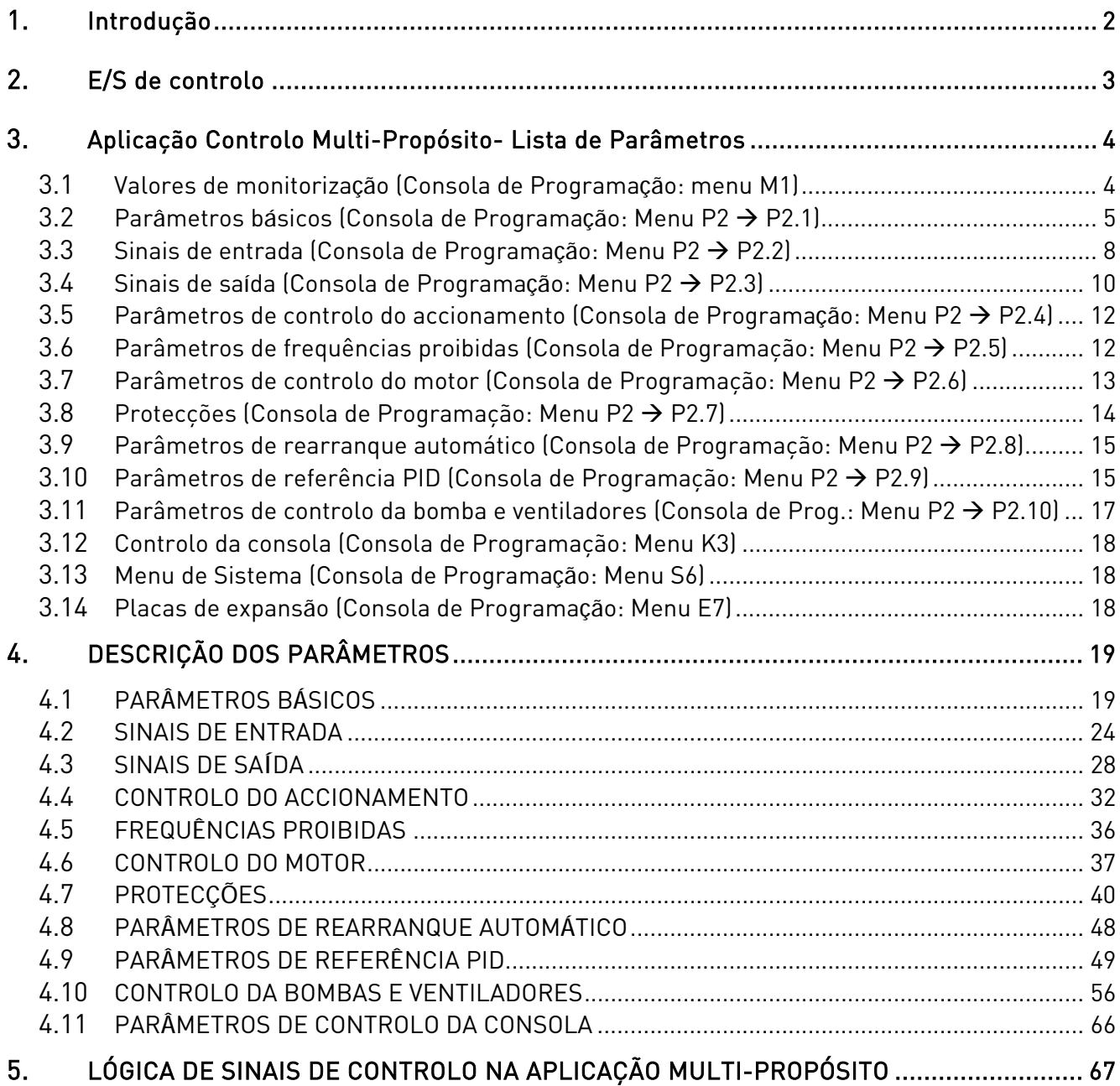

# Aplicação Controlo Multi-Propósito

# <span id="page-1-0"></span>1. INTRODUÇÃO

A Aplicação de Control Multi-Propósito para o Vacon NXL utiliza a referência de frequência directa a partir da entrada analógica 1 por defeito. No entanto, um controlador PID pode ser utilizado, por exemplo, em aplicações de bombas e ventiladores, que fornecem funções de medição e de ajuste internas versáteis. Ao iniciar o comissionamento do conversor, o único grupo de parâmetros visível é P2.1 (Parâmetros básicos). Pode deslocar-se pelos parâmetros especiais e editá-los após alterar o valor do par. [2.1.22](#page-22-0) (Ocultar parâmetro).

A referência directa de frequência pode ser utilizada para controlo sem o controlador PID, podendo ser seleccionada a partir das entradas analógicas, bus de campo, consola, velocidades predefinidas ou potenciómetro motororizado.

Pode deslocar-se e editar os parâmetros especiais relativos ao Controlo da Bombas e Ventiladores (Grupo P2.10) depois de alterar o valor do [par 2.9.1](#page-48-1) para 2 (Controlo da bombas e ventiladores activado).

A referência do controlador PID pode ser seleccionada a partir das entradas analógicas, bus de campo, referência da consola PID 1 ou activando a referência da consola PID 2 através da entrada digital. O valor actual do controlador PID pode ser seleccionado a partir das entradas analógicas, bus de campo ou os valores actuais do motor. O controlador PID também pode ser utilizado quando o conversor de frequências é controlado através do bus de campo ou da consola de programação.

- As entradas digitais DIN2, DIN3, (DIN4) e as entradas dig. opcionais DIE1, DIE2, DIE3 podem ser programadas livremente.
- As saídas analógicas e de relé/digitais opcionais e internas podem ser programadas livremente.
- A entrada analógica 1 pode ser programada como entrada de corrente, entrada de tensão ou entrada digital DIN4.

#### NOTA! Se a entrada analógica 1 tiver sido programada como DIN4 com o [parâmetro 2.2.6](#page-24-0) (Gama de sinal AI1), verifique se as selecções de jumper ([Figura 1- 1\)](#page-23-1) estão correctas.

Funções adicionais:

- O controlador PID pode ser utilizado a partir da E/S de valores de controlo, teclado e bus de campo
- Função adormecer
- Função de supervisão do valor actual: totalmente programável; desactivado, aviso, falha
- Lógica de sinal Marcha/Parar e Inversão programável
- Escala de referência
- 2 velocidades predefinidas
- Selecção da gama de entrada analógica, ajuste do sinal, inversão e filtragem
- Supervisão do limite de frequência
- Funções de marcha e paragem programáveis
- Travão de CC no arranque e na paragem
- Frequências proíbidas
- Curva U/f e optimização U/f programáveis
- Frequência de comutação ajustável
- Função de rearranque automático após falhas
- Protecções e supervisões (toas totalmente programáveis; desactivado, aviso, falha):
	- Falha da entrada de corrente
	- Falha externa
	- Fase de saída
	- Sub-tensão
	- Falha à terra
- Protecção térmica, motor bloqueado e de subcarga do motor
- **Termistor**
- Comunicação do bus de campo
- Placa opcional

## 2. E/S DE CONTROLO

<span id="page-2-0"></span>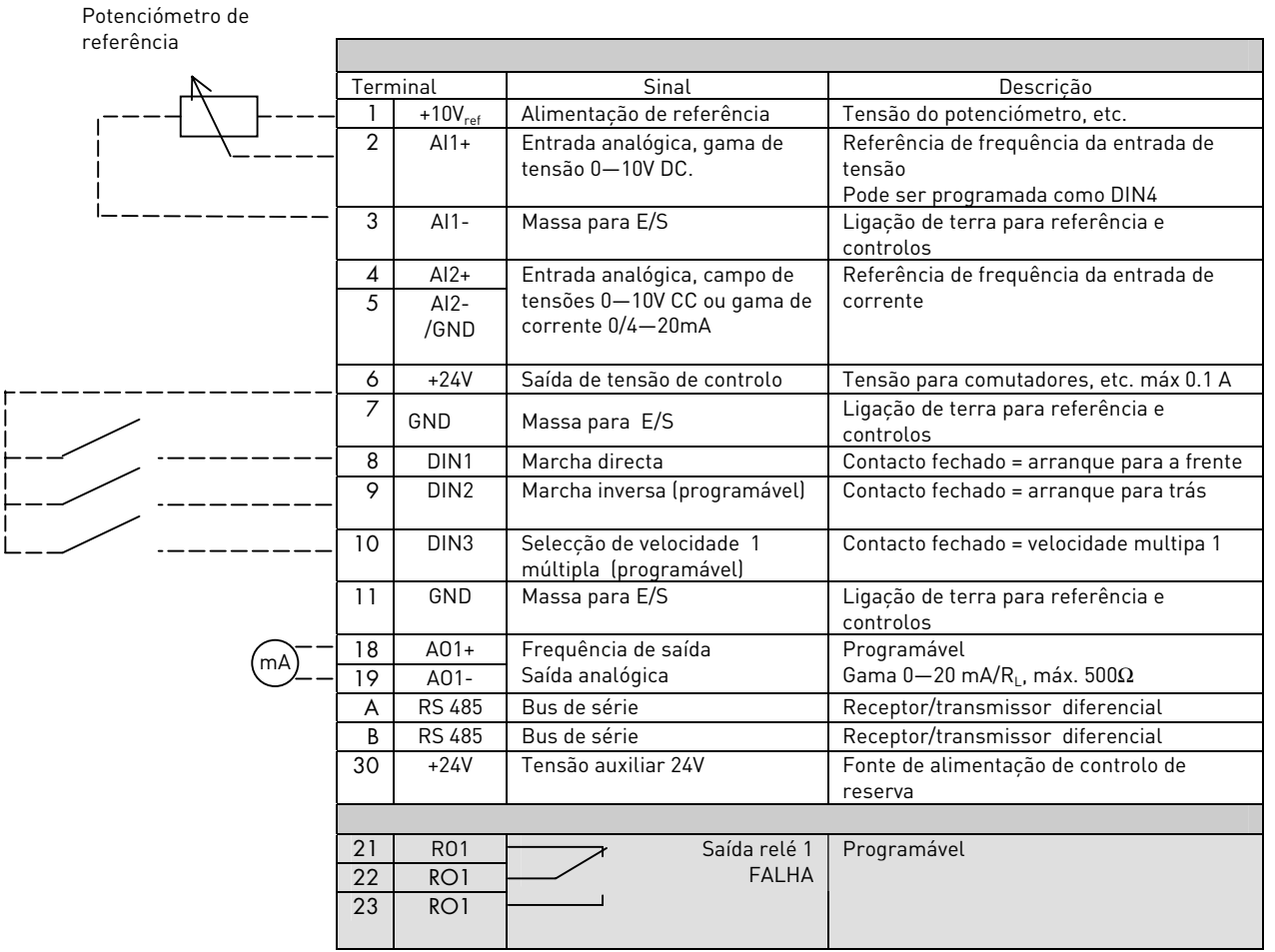

Tabela 1-1. Configuração de E/S , por defeito, da aplicação multi propósito.

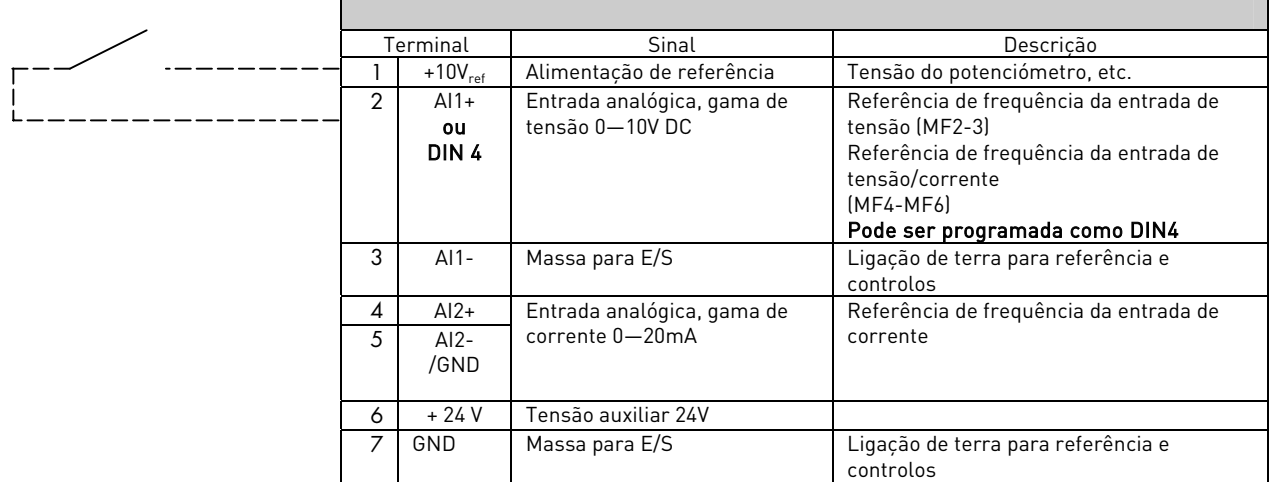

Tabela 1-2. Configuração de AI1, quando programada como DIN4

## <span id="page-3-0"></span>3. LISTAS DE PARÂMETROS

Nas páginas que se seguem vai encontrar as listas de parâmetros nos respectivos grupos de parâmetros. Cada parâmetro inclui uma hiperligação para a respectiva descrição do parâmetro. As descrições dos parâmetros são fornecidas nas páginas [19 a](#page-18-0) [49.](#page-48-0) 

## Explicações das colunas:

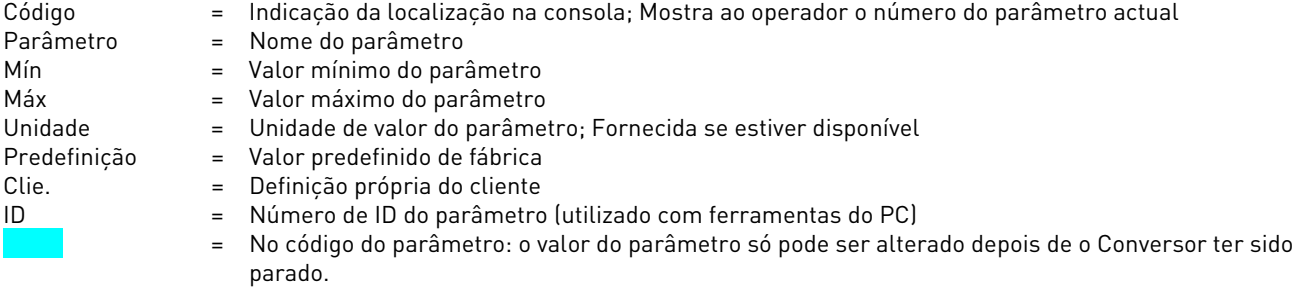

## <span id="page-3-1"></span>3.1 Valores de monitorização (Consola de programação: menu M1)

Os valores de monitorização são os valores reais dos parâmetros e sinais, bem como estados e medições. Os valores de monitorização não podem ser editados.

Consulte o Manual de Utilizador Vacon NXL, Capítulo 7.4.1 para obter mais informações.

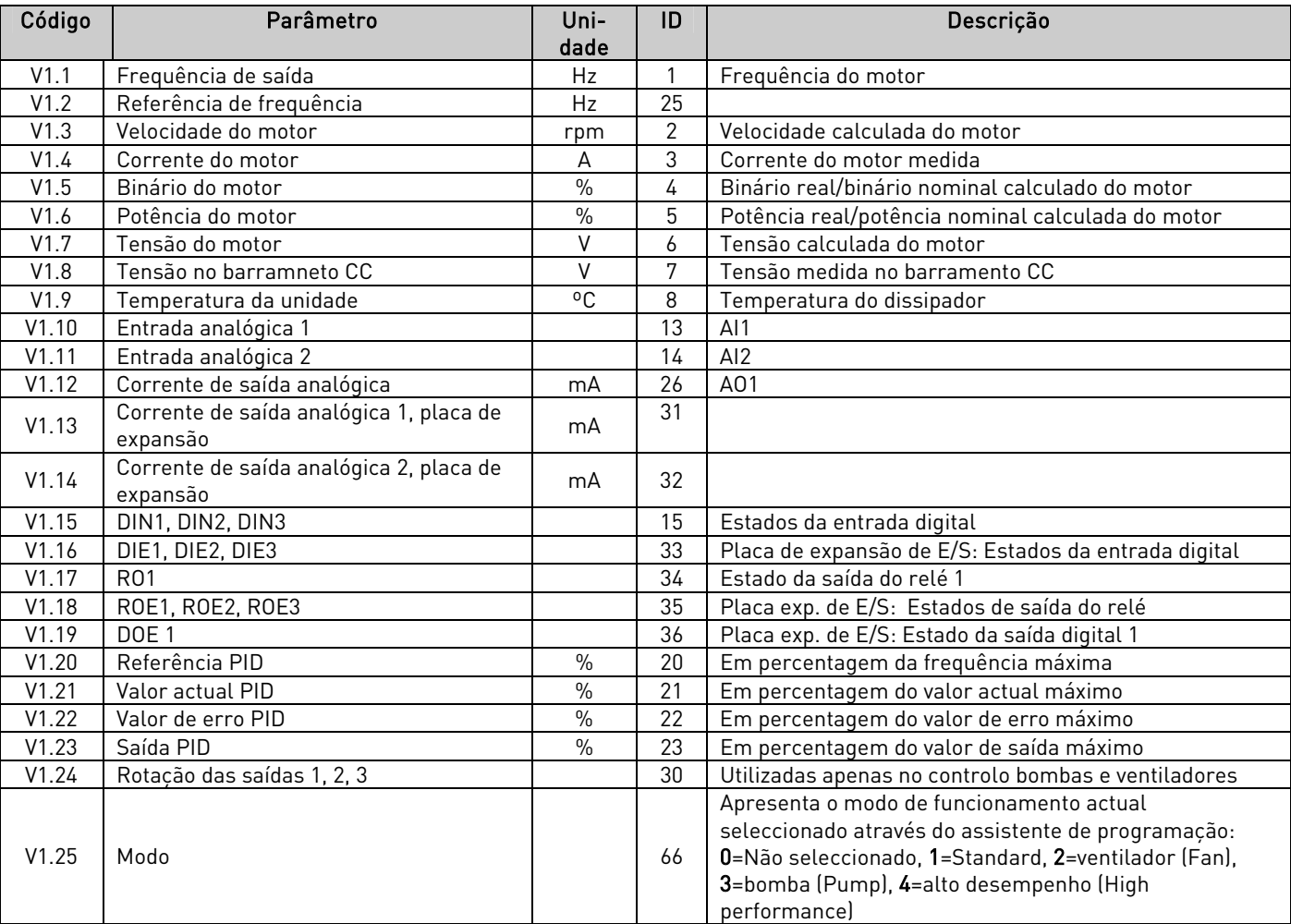

Tabela 1-3. Valores de monitorização

# 3.2 Parâmetros básicos (consola de programação: Menu P2  $\rightarrow$  P2.1)

<span id="page-4-0"></span>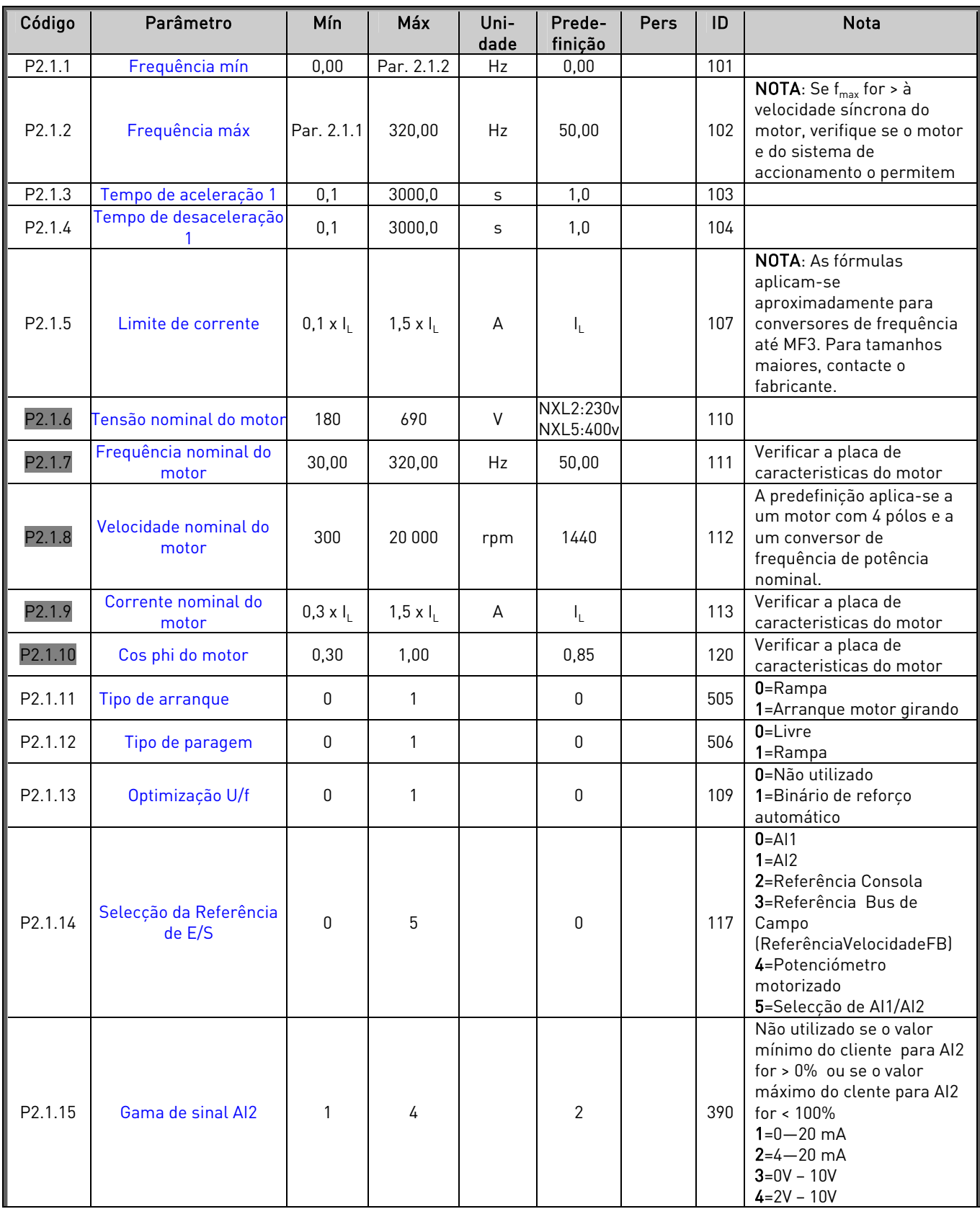

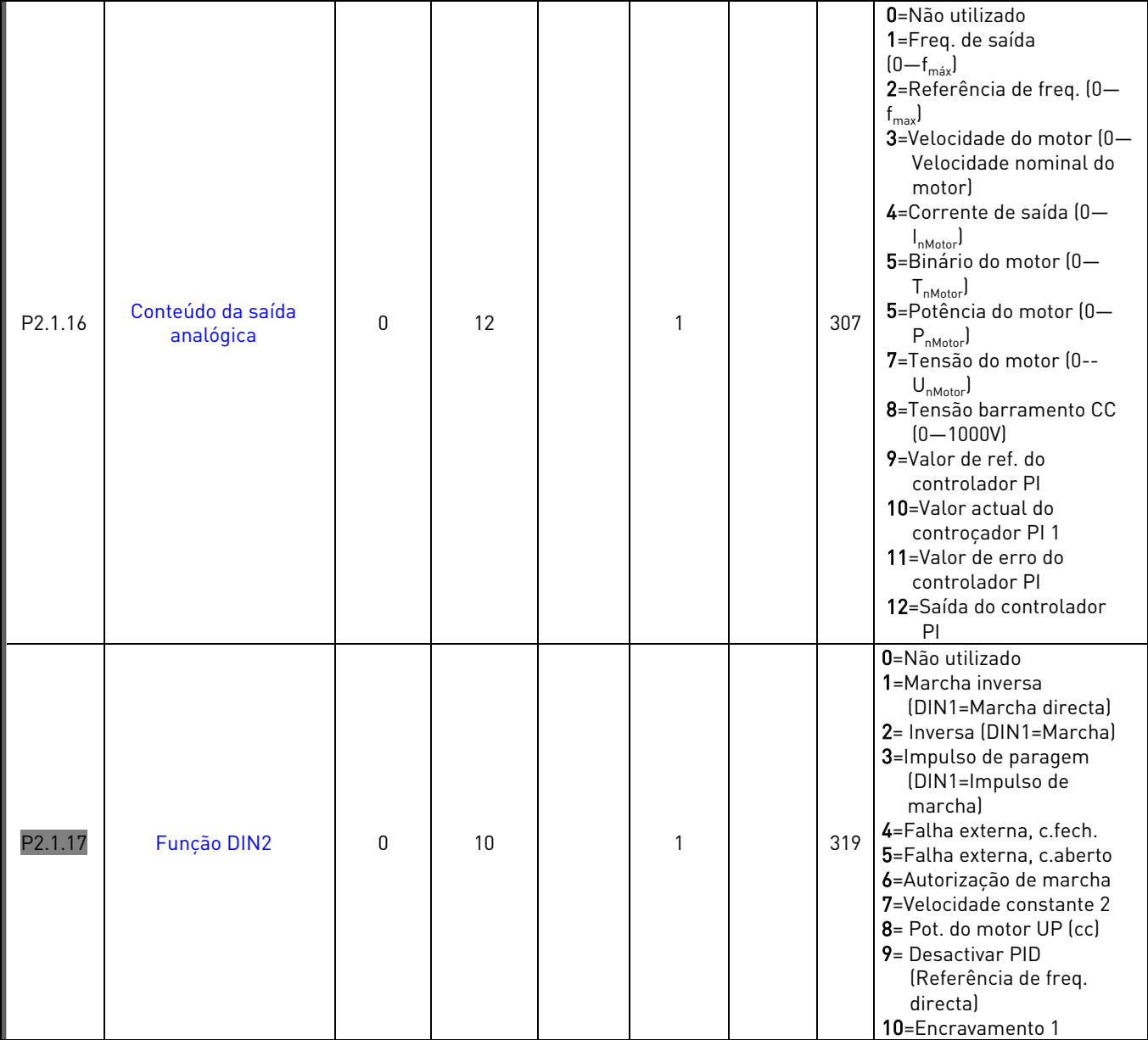

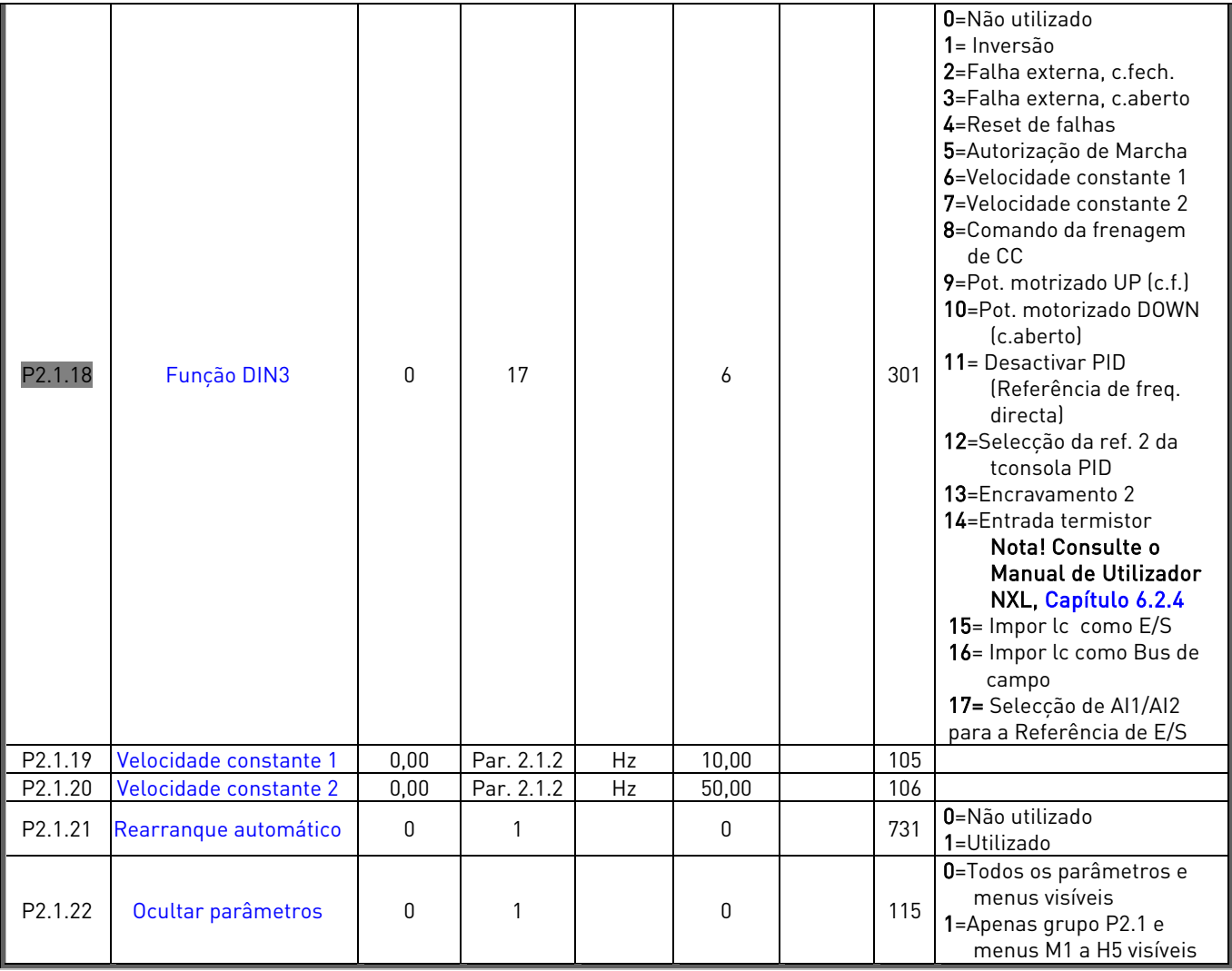

Tabela 1-4. Parâmetros básicos P2.1

lc= local de controlo

# <span id="page-7-0"></span>3.3 Sinais de entrada (Consola de programação: Menu P2  $\rightarrow$  P2.2)

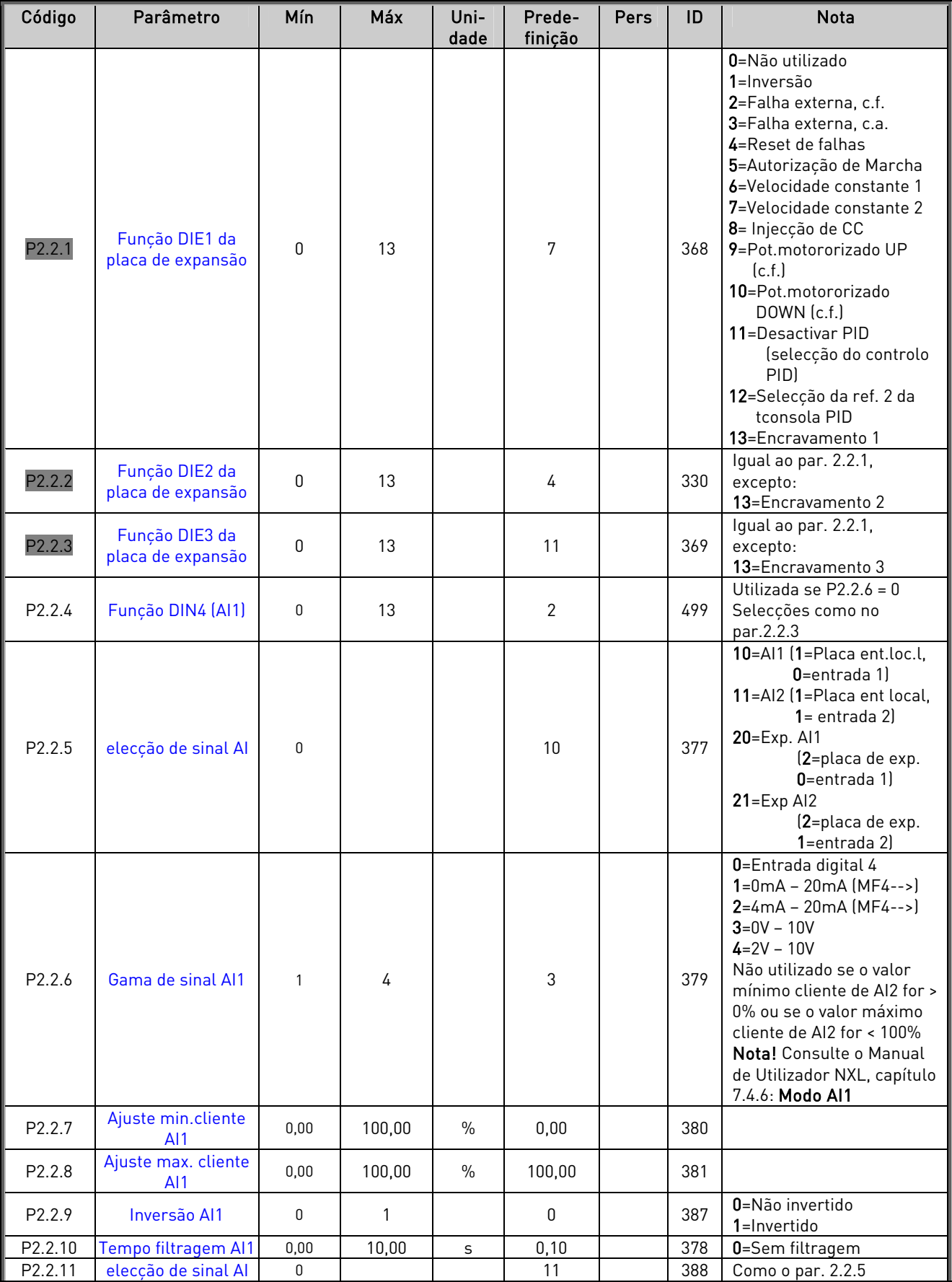

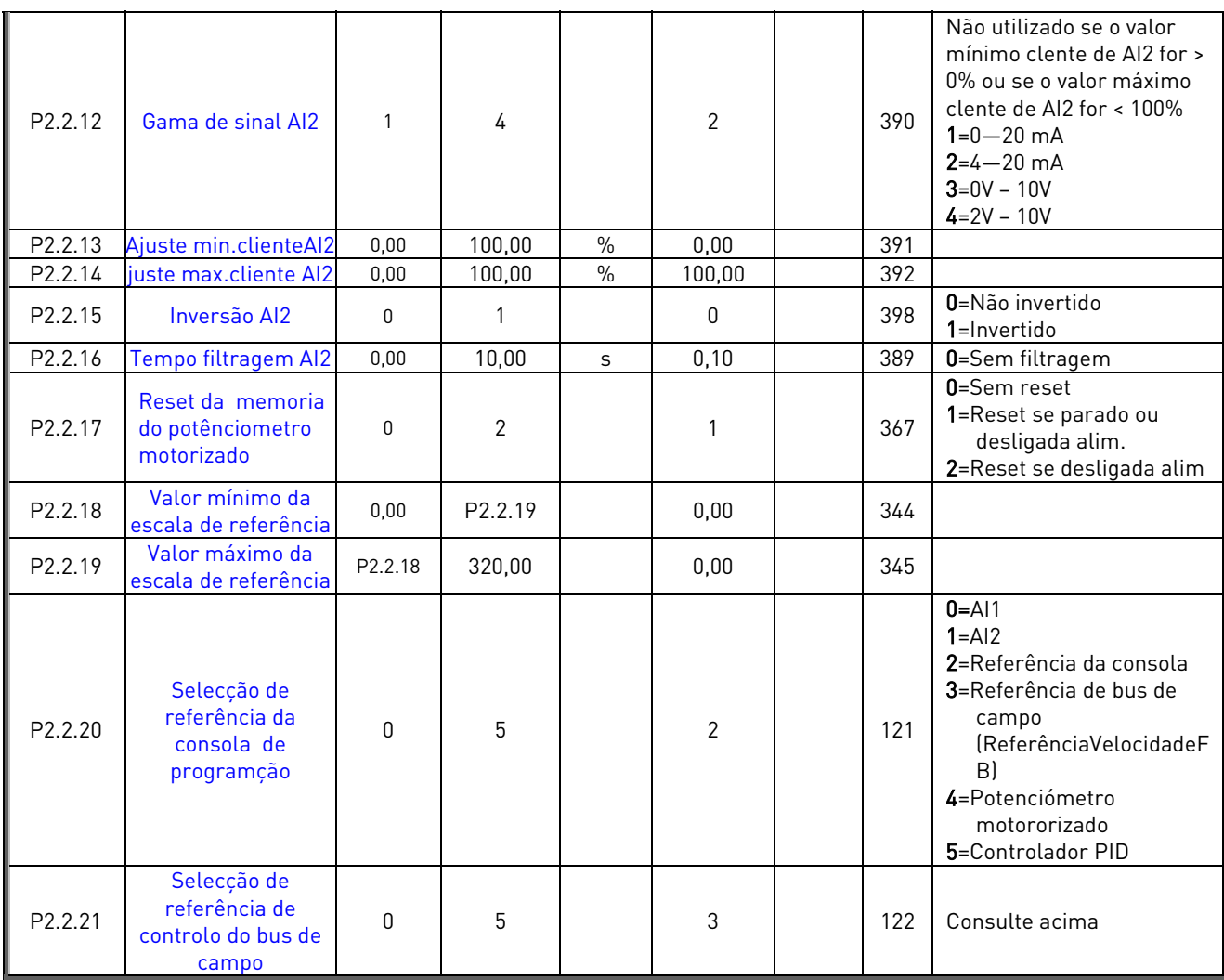

Tabela 1-5. Sinais de entrada, P2.2

cf=contacto fechado oa=contacto aberto

# <span id="page-9-0"></span>3.4 Sinais de saída (Consola de Programação: Menu P2  $\rightarrow$  P2.3)

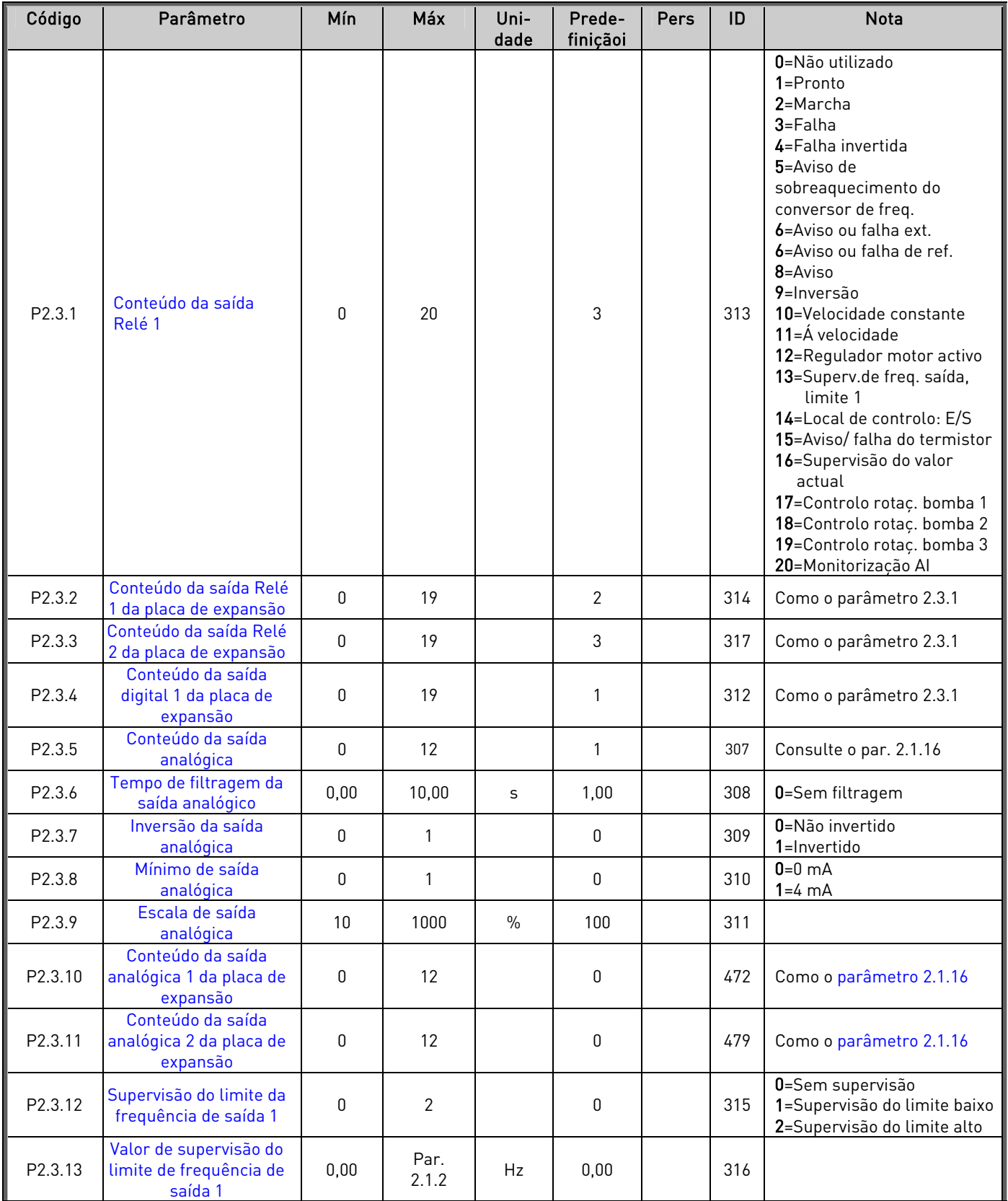

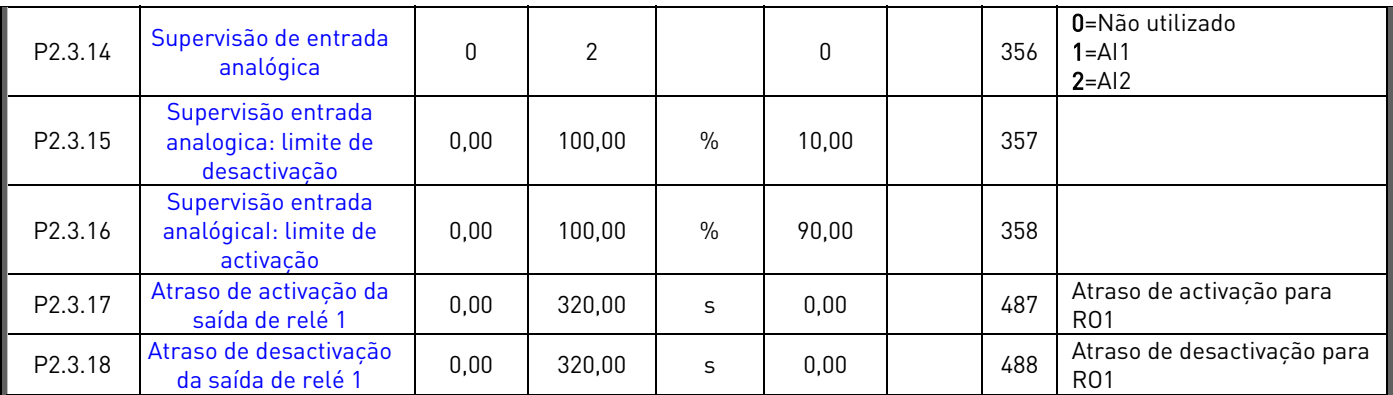

Tabela 1-6. Sinais de saída, P2.3

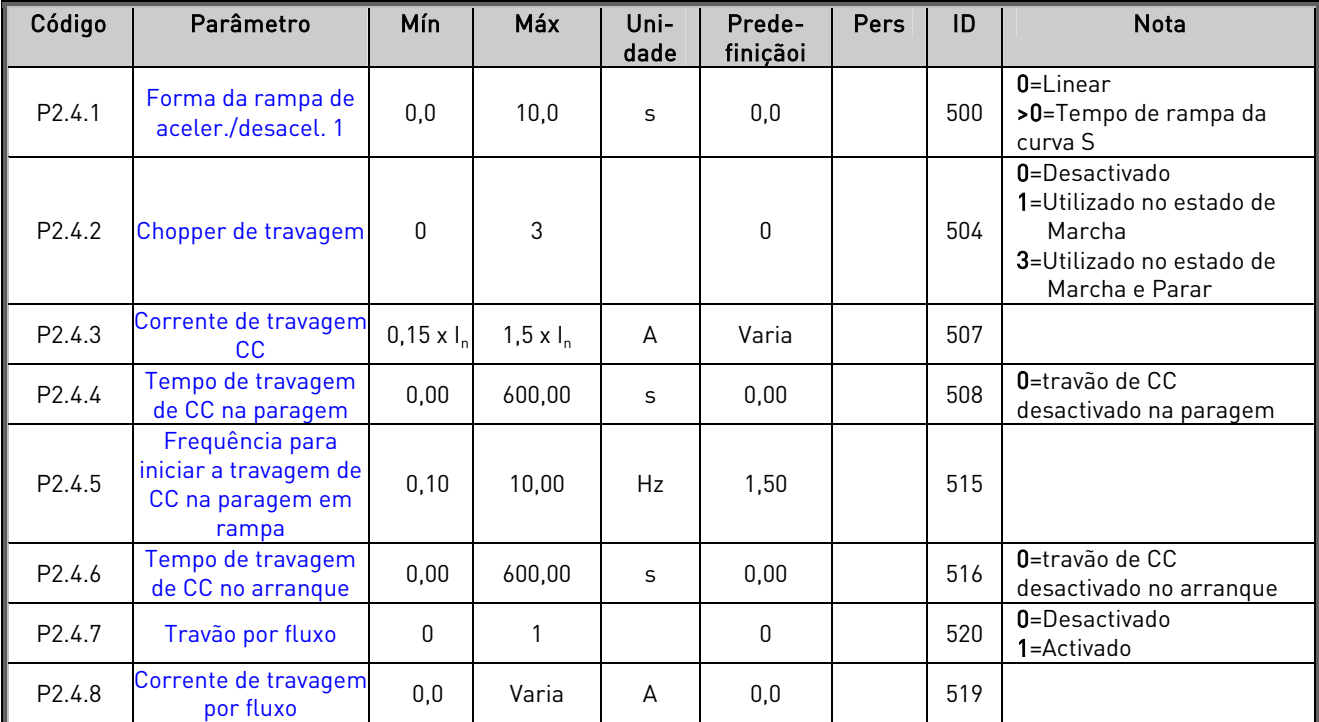

# <span id="page-11-0"></span>3.5 Parâmetros de controlo do accionamento (Consola de Programação: Menu P2  $\rightarrow$  P2.4)

<span id="page-11-2"></span>Tabela 1-7. Parâmetros de controlo do accionamento, P2.4

## <span id="page-11-1"></span>3.6 Frequências proíbidas (Consola de Programação: Menu P2  $\rightarrow$  P2.5)

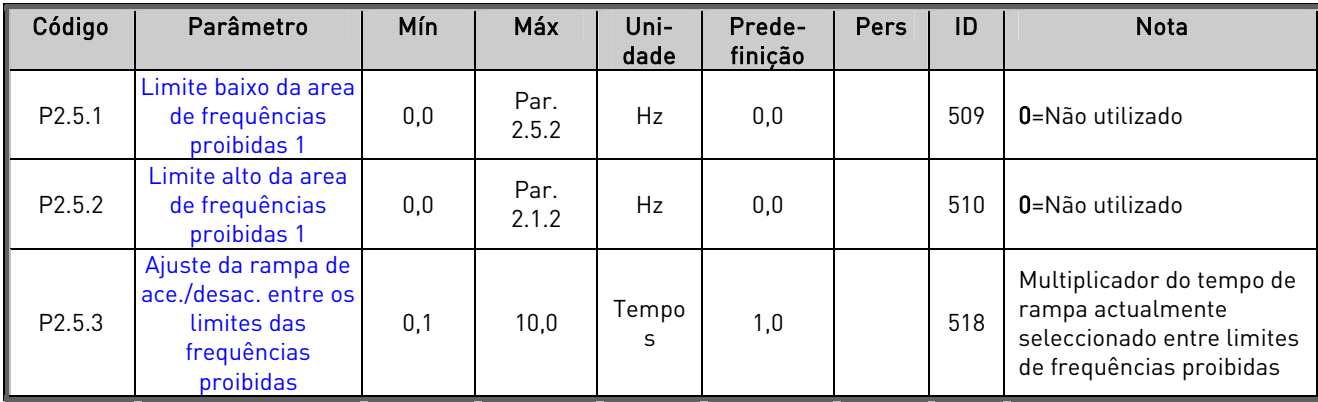

Tabela 1-8. Frequências proibidas, P2.5

# <span id="page-12-0"></span>3.7 Parâmetros de controlo do motor (Consola de Programação: Menu P2  $\rightarrow$  P2.6)

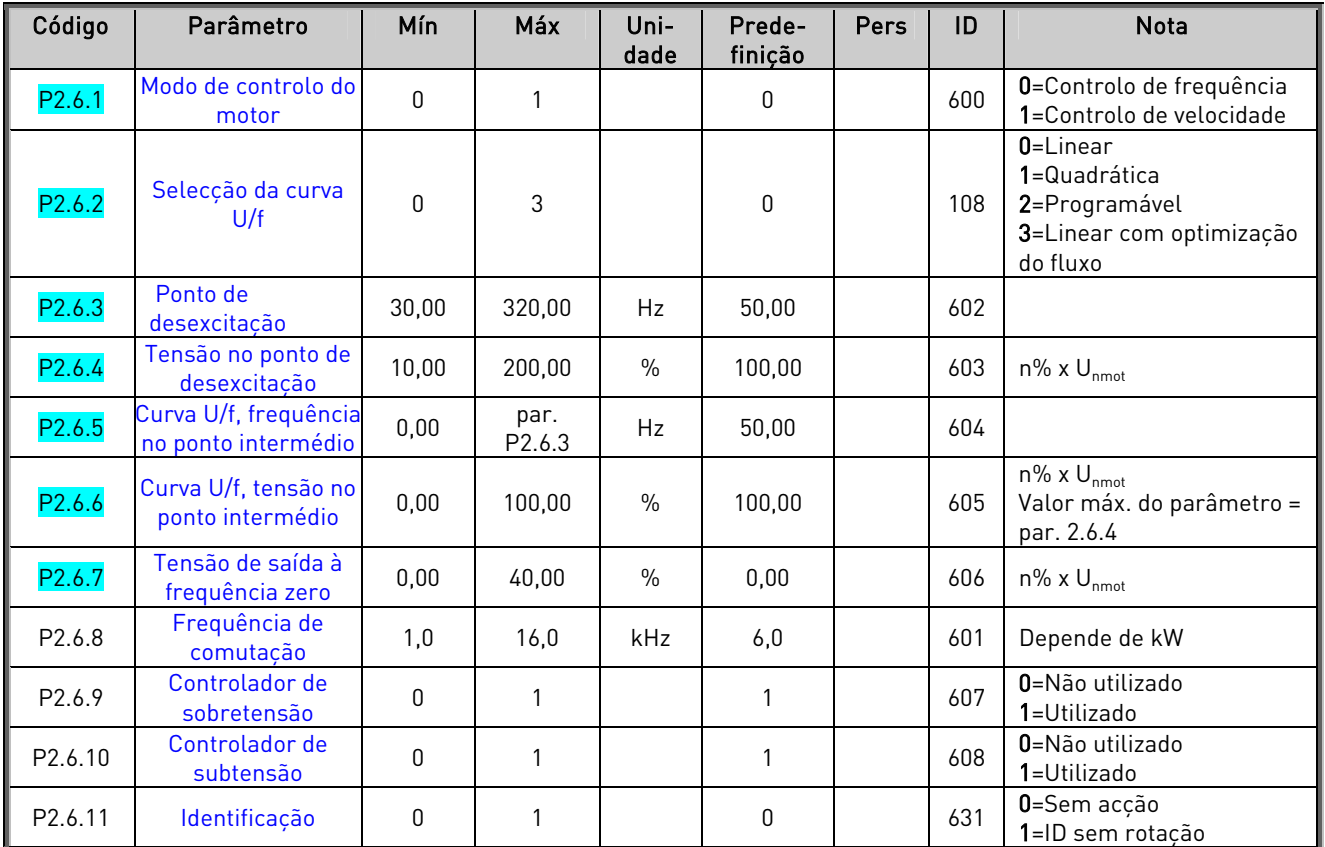

Tabela 1-9. Parâmetros de controlo do motor, P2.6

# <span id="page-13-0"></span>3.8 Protecções (Consola de Programação: Menu P2  $\rightarrow$  P2.7)

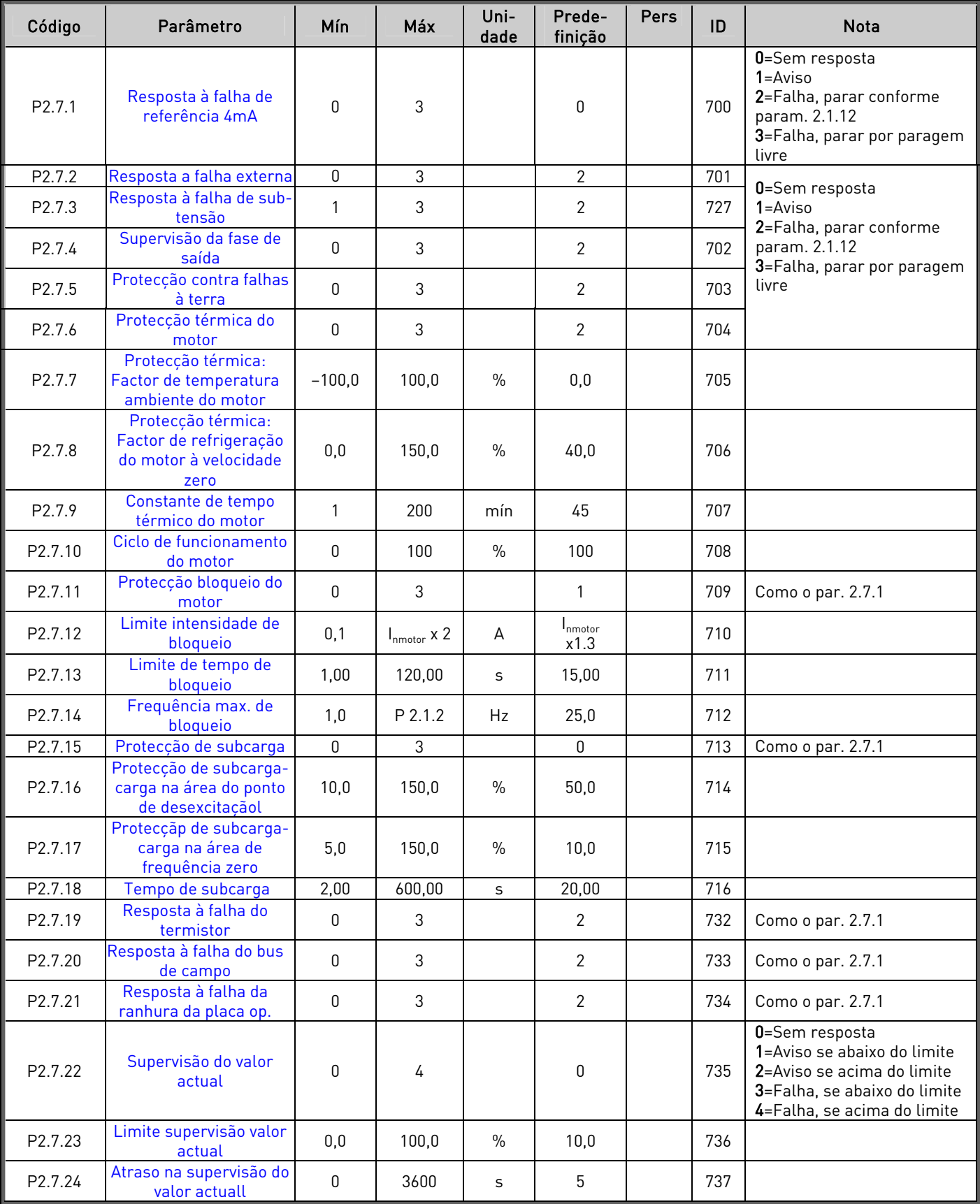

Tabela 1-10. Protecções, P2.7

# <span id="page-14-0"></span>3.9 Parâmetros de rearranque automático (Consola de Programação: Menu P2  $\rightarrow$  P2.8)

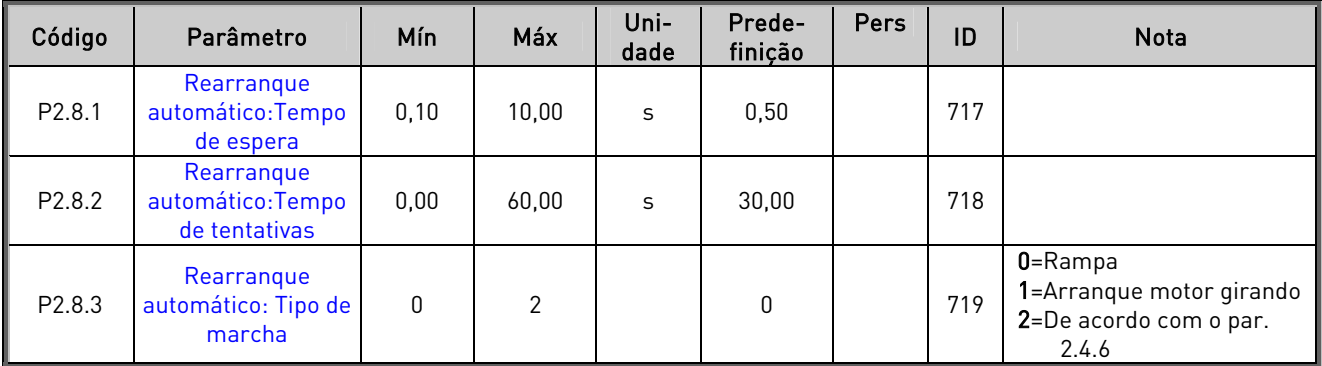

Tabela 1-11. Parâmetros de reinício automático, P2.8

## <span id="page-14-1"></span>3.10 Parâmetros de referência PID (Consola de Programação: Menu P2  $\rightarrow$  P2.9)

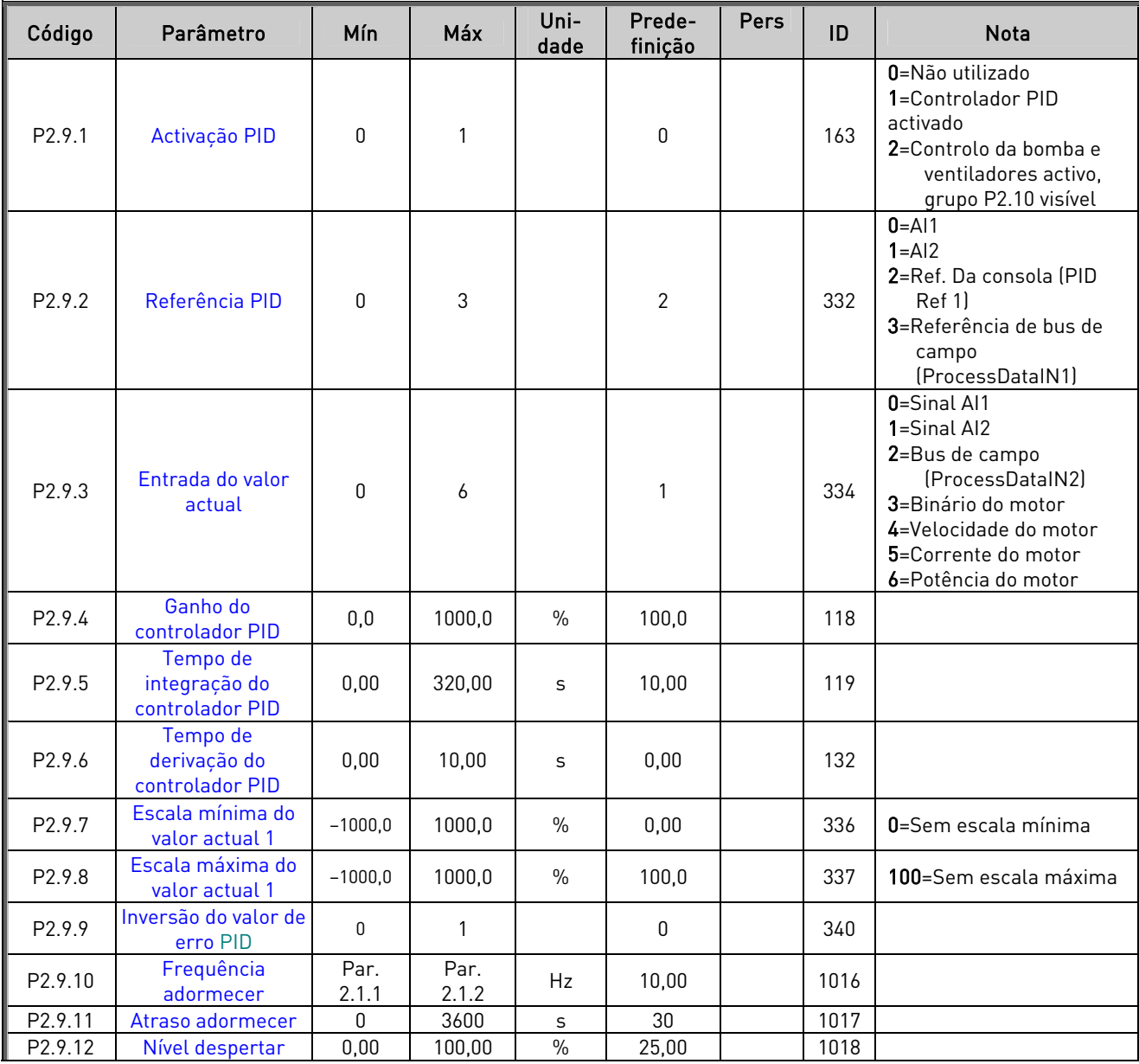

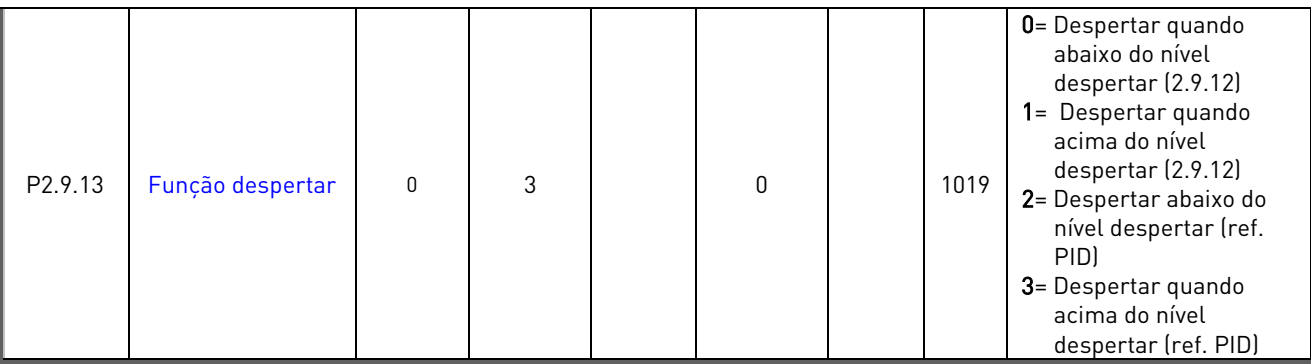

Tabela 1-12. Parâmetros de referência PID, P2.9

## <span id="page-16-0"></span>3.11 Parâmetros de controlo de Bombas e Ventiladores (Consola de Programação: Menu P2  $\rightarrow$  P2.10)

NOTA! O grupo P2.10 só está visível se o valor do [par 2.9.1](#page-48-1) for definido para 2.

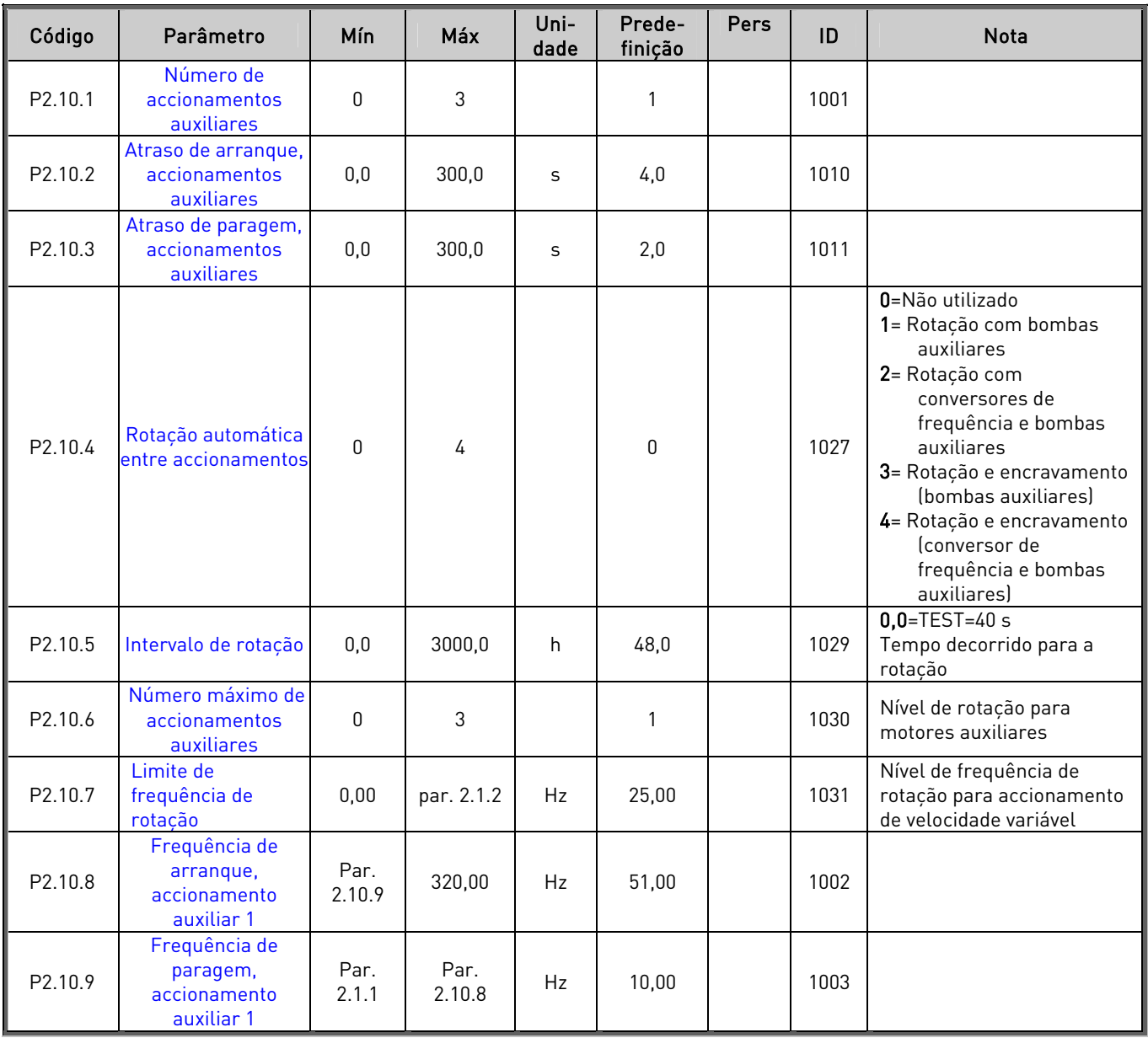

Tabela 1-13. Parâmetros de controlo da bomba e ventiladores, P2.10

## <span id="page-17-0"></span>3.12 Controlo da consola (Consola de Programação: Menu K3)

Os parâmetros de selecção do local de controlo e direcção na consola estão indicados abaixo. Consulte o Menu de controlo da consola no Manual de Utilizador Vacon NXL.

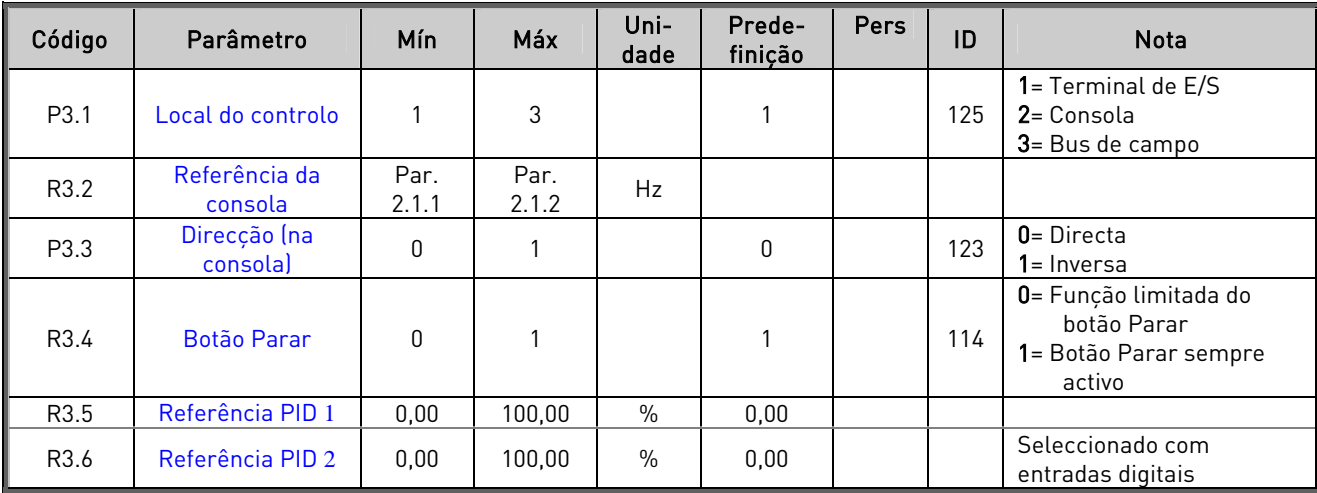

<span id="page-17-3"></span><span id="page-17-1"></span>Tabela 1-14. Parâmetros de controlo da consola, M3

## 3.13 Menu Sistema (Consola de programação: Menu S6)

Para parâmetros e funções relacionados com a utilização geral do conversor de frequência, tais como conjuntos de parâmetros personalizados ou informações sobre o hardware e software, consulte o Capítulo 7.4.6 no Manual de Utilizador Vacon NXL.

## <span id="page-17-2"></span>3.14 Placas de expansão (Consola de Programação: Menu E7)

O menu E7 mostra as placas de expansão instaladas e informações relacionadas com as placas. Para obter mais informações, consulte o Capítulo 7.4.7 no Manual de Utilizador Vacon NXL.

## <span id="page-18-0"></span>4. DESCRIÇÃO DOS PARÂMETROS

## <span id="page-18-1"></span>4.1 PARÂMETROS BÁSICOS

#### <span id="page-18-3"></span><span id="page-18-2"></span>2.1.1, 2.1.2 Frequência mínima/máxima

Define os limites de frequência do conversor de frequência. O valor máximo dos parâmetros 2.1.1 e 2.1.2 é de 320 Hz.

O software verifica automaticamente os valores dos parâmetros [2.1.19, 2.1.20,](#page-22-1) [2.3.13,](#page-30-2) [2.5.1, 2.5.2](#page-35-3) e [2.6.5.](#page-38-2) 

## <span id="page-18-10"></span>2.1.3, 2.1.4 Tempo de aceleração 1, tempo de desaceleração 1

Estes limites correspondem ao tempo necessário para que a frequência de saída acelere da frequência zero para a frequência máxima definida (par. 2.1.2). Utiliza-se

a mesma lógica para a desaceleração.

#### <span id="page-18-4"></span>2.1.5 Limite de corrente

Este parâmetro determina a máxima corrente do motor do conversor de frequência. Para evitar a sobrecarga do motor, defina este parâmetro de acordo com a corrente nominal do motor. Por defeito, o limite de corrente é igual à corrente nominal do conversor (IL).

#### <span id="page-18-5"></span>2.1.6 Tensão nominal do motor

Pode encontrar este valor  $U_n$ na placa de características do motor. Este parâmetro define a tensão no ponto de desexcitação [\(parâmetro 2.6.4\)](#page-18-1) para 100% x U<sub>nmotor</sub>.

#### <span id="page-18-6"></span>2.1.7 Frequência nominal do motor

Pode encontrar este valor f<sub>n</sub> na placa de caracteristicas do motor. Este parâmetro ajusta ponto de desexcitação [\(parâmetro 2.6.3\)](#page-18-1) para o mesmo valor.

#### <span id="page-18-7"></span>2.1.8 Velocidade nominal do motor

Pode encontrar este valor  $n_n$  na placa de características do motor.

#### <span id="page-18-8"></span>2.1.9 Corrente nominal do motor

Pode encontrar este valor  $I_n$  na placa de características do motor.

### <span id="page-18-9"></span>2.1.10 Cos phi do motor

Pode encontrar este valor "cos phi" na placa de características do motor.

#### <span id="page-19-0"></span>2.1.11 Tipo de Arranque

Rampa:

0 O conversor de frequência arranca de 0 Hz e acelera para a frequência máxima no [tempo de aceleração](#page-18-1) definido. (A inércia da carga ou a fricção de arranque podem provocar tempos de aceleração prolongados).

#### Arranque motor girando:

1 O conversor de frequência consegue arrancar um motor girando ao aplicar um pequeno binário ao motor e procurando a frequência correspondente à velocidade a que o motor está a girar. A procura começa na frequência máxima passando para a frequência actual até o valor correcto ser detectado. Consequentemente, a frequência de saída será aumentada/diminuída para o valor de referência definido de acordo com os parâmetros de aceleração/desaceleração definidos.

> Utilize este modo se o motor estiver a girar quando se dá a ordem de marcha. Por exemplo ventiladores que rodam livremente por acção da deslocação do ar. Também é útil em caso de pequenas interrupções de tensão da rede.

## <span id="page-19-1"></span>2.1.12 Tipo de paragem

Livre:

0 O motor abranda até parar sem controlo do conversor de frequência após o comando Parar.

Rampa:

1 Após o comando Parar, a velocidade do motor é desacelerada de acordo com os parâmetros de desaceleração definidos.

> Se a energia regenerada for alta poderá ser necessário utilizar uma resistência de travagem externa para uma desaceleração mais rápida.

4

#### <span id="page-20-0"></span>2.1.13 Optimização U/f

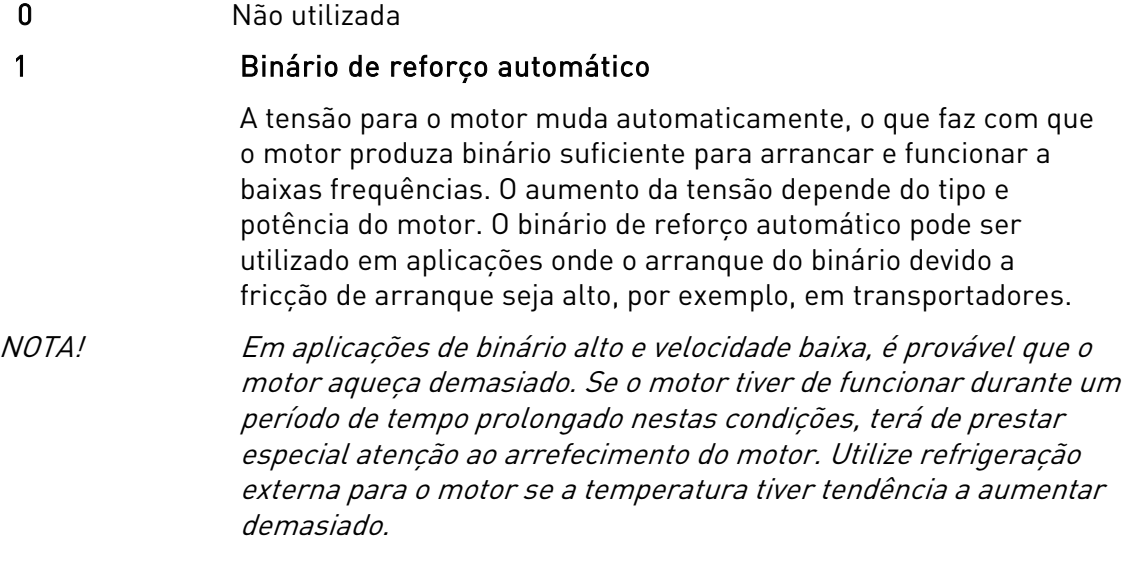

## <span id="page-20-1"></span>2.1.14 Selecção da referência de E/S

Define a origem de referência da frequência seleccionada quando o conversor é controlado a partir do terminal de E/S.

- 0 Referência AI1 (terminais 2 e 3, por exemplo, potenciómetro)
- 1 Referência AI2 (terminais 5 e 6, por exemplo, transdutor)
- 2 Referência da consola (parâmetro [3.2\)](#page-65-1)
- 3 Referência do bus de campo (ReferênciaVelocidadeFB)
- 4 Referência de potenciómetro motorizado

5 Selecção de AI1/AI2. A selecção de AI2 torna-se programável pela Função DIN3 [\(P2.1.18\)](#page-21-0).

#### <span id="page-20-2"></span>2.1.15 Gama de sinal Al $2 (I_{in})$

- 1 Gama de sinal 0…20 mA
- 2 Gama de sinal 4…20 mA
- 3 Gama de sinal 0...10V
- 4 Gama de sinal 2...10V

Nota! As selecções não terão qualquer efeito se o par. 2.2.12 for > a 0% ou o par. 2.2.13 for  $\lt$  a 100%.

#### 2.1.16 Conteúdo da saída analógica

Este parâmetro selecciona a função pretendida para o sinal de saída analógica. Consulte a tabela na página 6 para obter os valores do parâmetro.

## <span id="page-21-1"></span>2.1.17 Função DIN2

Este parâmetro tem 10 selecções. Se não for necessário utilizar a entrada digital DIN2, defina o valor do parâmetro para 0.

- 1 Marcha inversa
- 2 Inversa
- 3 Impulso de paragem
- 4 Falha externa

 Contacto fechado: A falha é apresentada e o motor é parado quando a entrada está activa 5 Falha externa

 Contacto aberto: A falha é apresentada e o motor é parado quando a entrada não está activa 6 Autorização de marcha

- Contacto aberto: Marcha do motor desactivada Contacto fechado: marcha do motor activada Paragem em modo livre se activada durante RUN
- 7 Velocidade constante 2
- 8 Potenciómetro motororizado UP Contacto fechado: A referência aumenta até o contacto ser aberto.
- 9 Desactivar o controlador PID (Referência de frequência directa)
- 10 Encravamento 1 (pode apenas ser seleccionado quando o controlo da bombas e ventiladores está activo, [P2.9.1=](#page-48-1)2)

## <span id="page-21-0"></span>2.1.18 Função DIN3

O parâmetro tem 13 selecções. Se não for necessário utilizar a entrada digital DIN3, defina o valor do parâmetro para 0.

- 1 Inversão Contacto aberto: marcha directa Contacto fechado: marcha inversa
- 2 Falha externa Contacto fechado: A falha é apresentada e o motor é parado quando a entrada está activa
- 3 Falha externa Contacto aberto: A falha é apresentada e o motor é parado quando a entrada não está activa
- 4 Reset de falhas Contacto fechado: Todas as falhas são apagadas
- 5 Autorização de Marcha Contacto aberto: Marcha do motor desactivada Contacto fechado: Marcha do motor activa Paragem livre se desactivada durante RUN
- 6 Velocidade constante 1
- 7 Velocidade constante 2
- 8 Comando da frenagem por CC Contacto fechado: No modo Parar, a travagem de CC funciona até o contacto ser aberto. A corrente de travagem de CC é de cerca de 10% do valor seleccionado com o [par. 2.4.3.](#page-31-2)
- 9 Potenciómetro motorizado UP Contacto fechado: A referência aumenta até o contacto ser aberto.
- 10 Potenciómetro motorizado DOWN
- Contacto fechado: A referência diminui até o contacto ser aberto.
- 11 Desactivar o controlador PID (Referência de frequência directa)
- 12 Selecção da referência PID 2 da consola.
- 13 Encravamento 2 (pode apenas ser seleccionado quando o controlo da bombas e ventiladores está activo, [P2.9.1=](#page-48-1)2)
- 14 Entrada termistor NOTA! Consulte o Manual de Utilizador NXL, Capítulo 6.2.4
- 15 Impor local de controlo para terminais E/S
- 16 Impor local do controlo para bus de campo
- 17 Selecção de AI1/AI2 para a Referência de E/S

## 2.1.19 Velocidade constante 1

## 2.1.20 Velocidade constante 2

<span id="page-22-1"></span>Os valores do parâmetros são automaticamente limitados entre as frequências mínima e máxima. (par. 2.1.1 e 2.1.2)

## <span id="page-22-2"></span>2.1.21 Função de rarranque automático

O rearraque automático é utilizado com este parâmetro

 $0 =$ Desactivado

1 = Activado (3 rearranque automáticos, consulte o par. [2.8.1 – 2.8.3\)](#page-47-1)

## <span id="page-22-0"></span>2.1.22 Ocultar parâmetros

Com este parâmetro pode ocultar todos os outros grupos de parâmetros excepto o grupo de parâmetros básicos (P2.1).

A predefinição de fábrica deste parâmetro é 0.

- 0 = Desactivado (pode navegar, com a consola, em todos os grupos de parâmetros)
- 1 = Activado (pode navegar,com a consola, apenas nos parâmetros básicos, P2.1)

## <span id="page-23-0"></span>4.2 SINAIS DE ENTRADA

#### <span id="page-23-2"></span>2.2.1 [Função DIE1 da placa de expansão](#page-23-0)

Este parâmetro tem 13 selecções. Se não for necessário utilizar a entrada digital DIN1 da placa de expansão, defina o valor do parâmetro para 0.

As selecções são semelhantes ao [parâmetro 2.1.18,](#page-23-0) excepto:

13 = Encravamento 1

#### <span id="page-23-4"></span>2.2.2 [Função DIE2 da placa de expansão](#page-23-0)

As selecções são semelhantes ao parâmetro 2.2.1, excepto:

13 = Encravamento 2

#### <span id="page-23-5"></span>2.2.3 [Função DIE3 da placa de expansão](#page-23-0)

As selecções são semelhantes ao parâmetro 2.2.1.

13 = Encravamento 3

#### 2.2.4 Função DIN4

<span id="page-23-3"></span>Se o valor do [par. 2.2.6](#page-24-0) for definido para 0, Al1 funciona como a entrada digital 4.

As selecções são semelhantes ao parâmetro 2.2.3.

NOTA! Se programar a entrada analógica como DIN4, verifique se as selecções do jumper estão correctas (consulte a figura abaixo).

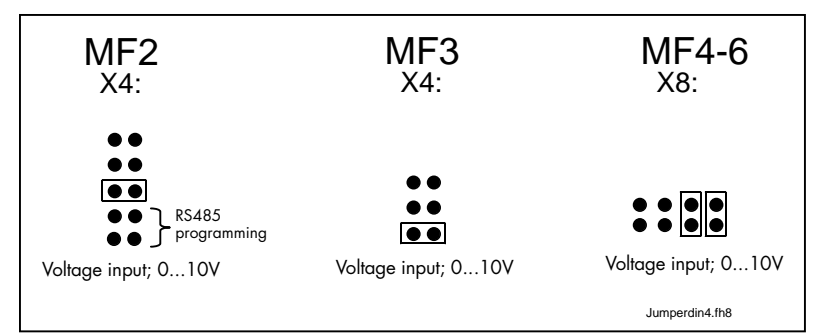

<span id="page-23-1"></span>Figura 1- 1. Selecções do jumper de X4/X8 quando AI1 funciona como DIN4

## 2.2.5 Selecção do sinal AI1

<span id="page-24-1"></span>Ligue o sinal AI1 a uma das entradas analógicas com este parâmetro.

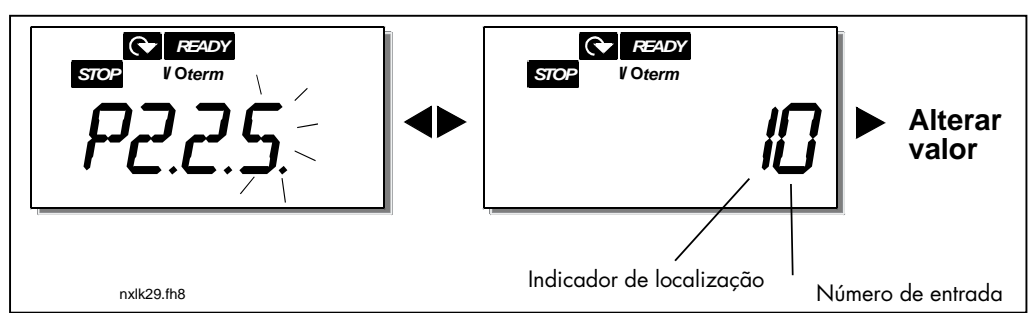

Figura 1- 2. Selecção do sinal AI1

O valor deste parâmetro é formado pelo indicador de placa e o respectivo número do terminal da entrada. Consulte a Figura 1- 2 acima.

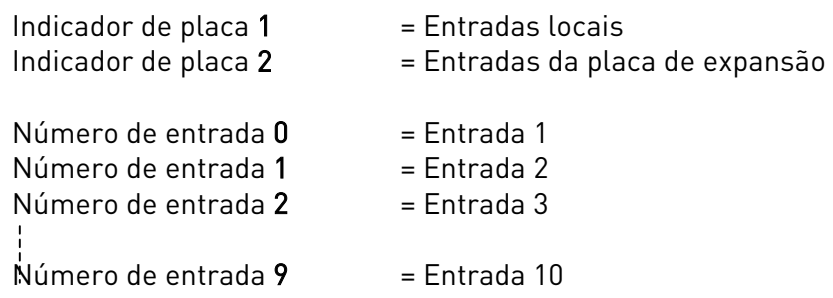

#### Exemplo:

Se definir o valor deste parâmetro para 10, isso significa que seleccionou a entrada local 1 do sinal AI1. Novamente, se o valor for definido para 21, a entrada 2 da placa de expansão foi seleccionada para o sinal AI1.

Se pretender utilizar os valores do sinal de entrada analógico para, por exemplo, realizar apenas testes, pode definir o valor do parâmetro para 0 - 9. Neste caso, o valor 0 corresponde a 0%, o valor 1 corresponde a 20% e qualquer valor entre 2 e 9 corresponde a 100%.

## 2.2.6 Gama de sinal AI1

<span id="page-24-0"></span>Com este parâmetro pode seleccionar a gama de sinal AI1.

- $0 =$  DIN 4
- 1 = Gama de sinal 0…20mA (apenas tamanhos MF4 e superior)
- 2 = Gama de sinal 4…20mA (apenas tamanhos MF4 e superior)
- $3 =$  Gama de sinal  $0 \dots 10V$
- $4 =$  Gama de sinal  $2...10V$

Nota! As selecções não terão qualquer efeito se o par. 2.2.7 for > a 0% ou o par. 2.2.8 for  $\le$  a 100%.

Se o valor do par. 2.2.6[par226](#page-24-0) for definido para 0, Al1 funciona como a entrada digital 4. Consulte o par. 2.2.4.

## 2.2.7 Ajuste minimo cliente AI1 2.2.8 Ajuste máximo cliente AI1

<span id="page-25-1"></span>Defina os níveis personalizados mínimo e máximo para o sinal AI1 entre 0…10V.

#### <span id="page-25-2"></span>2.2.9 Inversão AI1

<span id="page-25-4"></span>Ao definir o valor do parâmetro para 1 a inversão do sinal AI1 tem lugar.

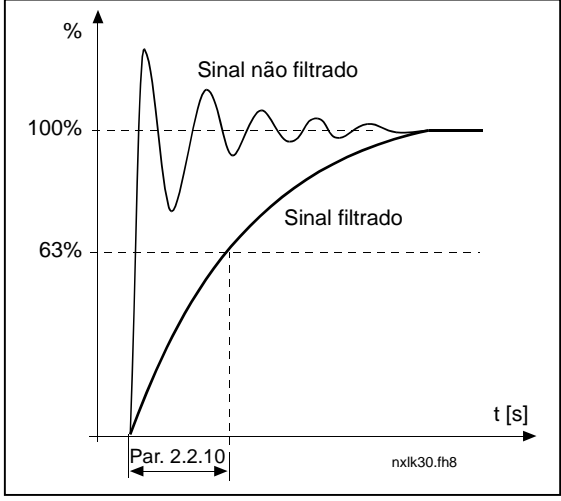

<span id="page-25-3"></span>Figura 1- 3. Filtragem de sinal AI1

#### 2.2.10 Tempo de filtrageml AI1

<span id="page-25-5"></span>Este parâmetro, quando atribuído um valor superior a 0, activa a função que filtra as interferências do sinal  $U_{in}$  analógico recebido.

Tempos de filtragem longos tornam a resposta de variação mais lenta. Consulte a [Figura 1- 3](#page-25-3) 

## 2.2.11 Selecção do sinal AI2

Ligue o sinal AI2 a uma das entradas analógicas com este parâmetro. Consulte o [par.](#page-24-1)  [2.2.5](#page-24-1) para obter o procedimento de definição do valor.

## 2.2.12 Gama de sinal AI2

- $1 =$  Gama de sinal  $0 \quad 20 \text{mA}$
- 2 = Gama de sinal 4…20mA
- $3 =$  Gama de sinal  $0...10V$
- $4 =$  Gama de sinal 2...10V

Nota! As selecções não terão qualquer efeito se o par. [2.2.13](#page-25-0) for > a 0% ou o par. [2.2.14](#page-26-3) for < a 100%.

#### 2.2.13 Ajuste minimo cliente AI2 2.2.14 Ajuste máximo cliente AI2

<span id="page-25-0"></span>Estes parâmetros permitem-lhe ajustar o sinal de corrente de entrada entre 0 e 20 mA. Ver parâmetros [2.2.7](#page-25-1) e [2.2.8.](#page-25-2)

#### <span id="page-26-3"></span>2.2.15 Inversão do sinal de entrada analógico AI2

<span id="page-26-1"></span><span id="page-26-0"></span>Consulte o parâmetro correspondente [2.2.9.](#page-25-4)

## 2.2.16 Tempo de filtragemdo sinal de entrada analógico AI2

Consulte o parâmetro correspondente [2.2.10.](#page-25-5)

## 2.2.17 Reset da memória do potenciómetro motorizado (Referência de frequência)

- <span id="page-26-2"></span> $0 =$  Sem reset
- 1 = Reset da memória na paragem ou ao desligar a alimentação.
- 2 = Reset da memória ao desligar a alimentação.

#### 2.2.18 Valor mínimo da escala de referência 2.2.19 Valor máximo da escala de referência

Pode escolher um intervalo de ajuste para a referência de frequência entre a frequência [Mínima](#page-23-0) e [Máxima.](#page-23-0) Se não pretender qualquer ajuste, defina o valor do parâmetro para 0.

Nas imagens abaixo, a entrada de tensão AI1 com a gama de sinal 0…10V está seleccionada como referência.

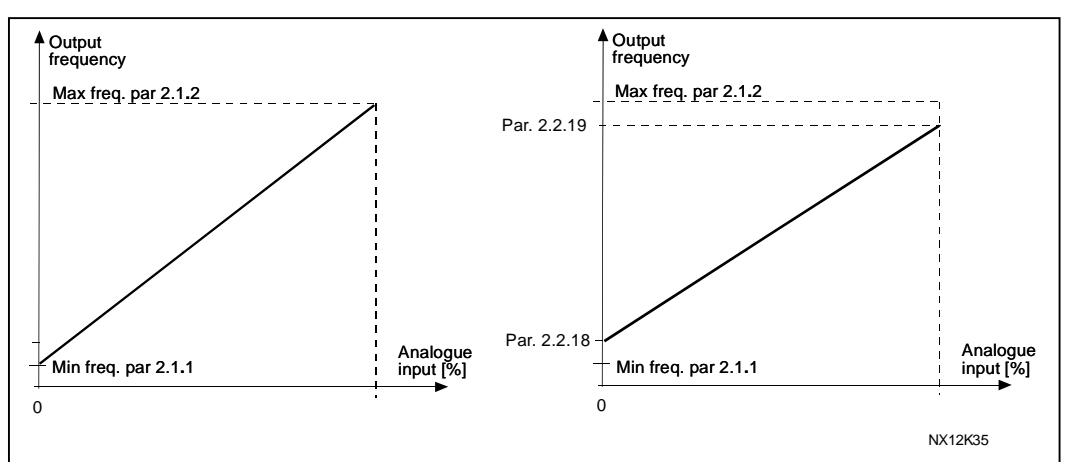

Figura 1-4. Esquerda: Par. 2.1.18=0 (Sem escala de referência) Direita: Escala de referência

#### <span id="page-26-4"></span>2.2.20 Selecção da referência de frequência da consola de programação

Define a origem da referência seleccionada quando o conversor é controlado a partir da consola.

- 0 Referência AI1 (por predefinição, os terminais 2 e 3, por exemplo, potenciómetro)
- 1 Referência AI2 (por predefinição, os terminais 5 e 6, por exemplo, transdutor)
- 2 Referência da consola (parâmetro [3.2\)](#page-65-1)
- 3 Referência do bus de campo (ReferênciaVelocidadeFB)
- 4 Referência de potenciómetro motororizado
- 5 Referência do controlador PID

## 2.2.21 Selecção da referência de frequência do bus de campo

Define a origem de referência seleccionada quando o conversor é controlado a partir do bus de campo. Para os valores dos parâmetros, consulte o [par. 2.2.20.](#page-26-4)

## <span id="page-27-0"></span>4.3 SINAIS DE SAÍDA

#### <span id="page-27-1"></span>2.3.1 Conteúdo da saída do relé 1

2.3.2 Conteúdo da saída do relé 1 da placa de expansão

2.3.3 Conteúdo da saída do relé 2 da placa de expansão

2.3.4 Conteúdo da saída digital 1 da placa de expansão

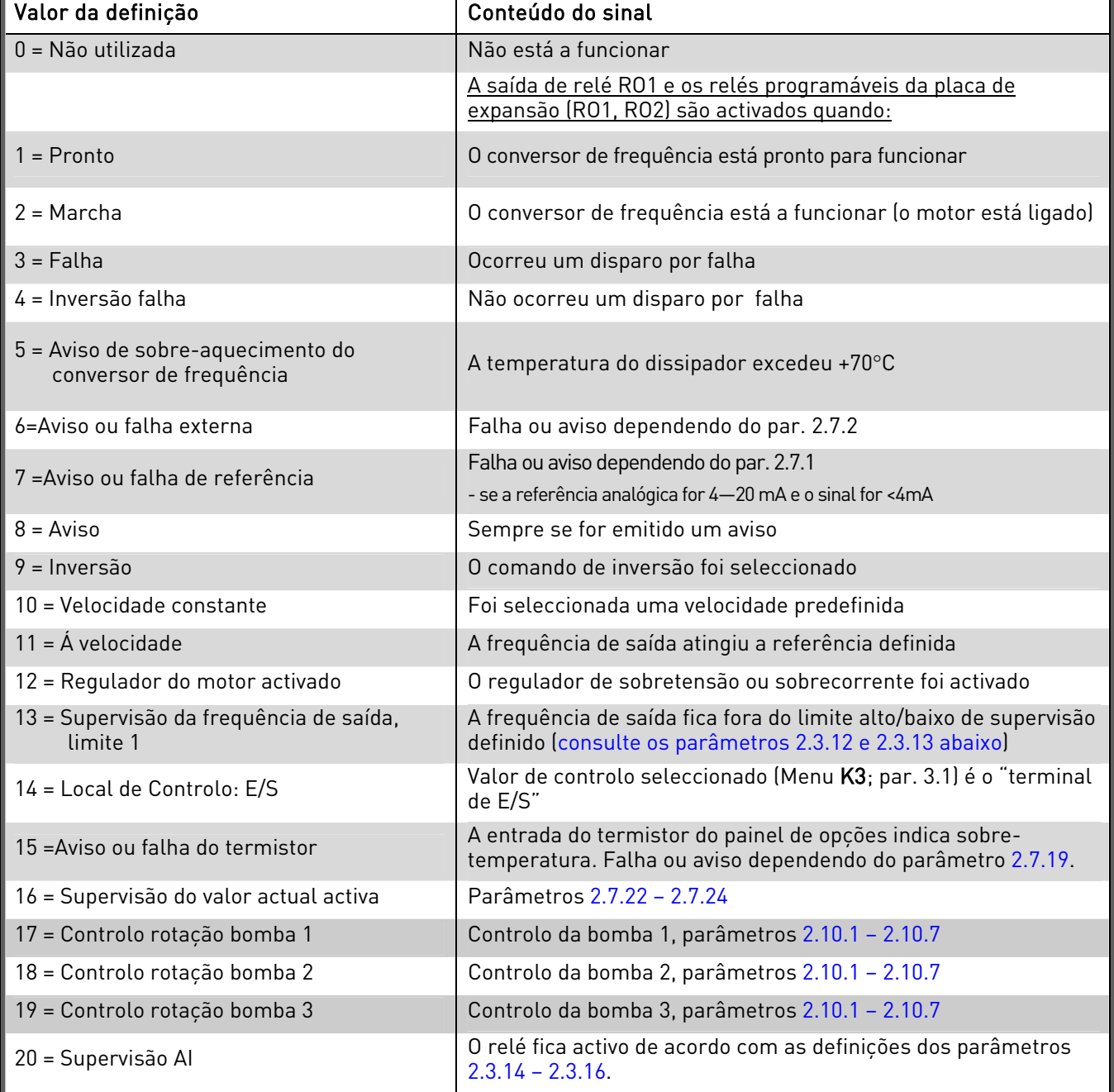

<span id="page-27-2"></span>Tabela 1-15. Sinais de saída através de RO1 e placa de expansão RO1, RO2 e DO1.

## 2.3.5 Conteúdo de saída analógica

Este parâmetro selecciona a função pretendida para o sinal de saída analógica.

Consulte a tabela na página [5](#page-4-0) para obter os valores do parâmetro.

## 2.3.6 Tempo de filtragem da saída analógica

<span id="page-28-1"></span>Define o tempo de filtragem do sinal da saída analógica.

Se definir o valor 0 para este parâmetro, a filtragem não ocorre.

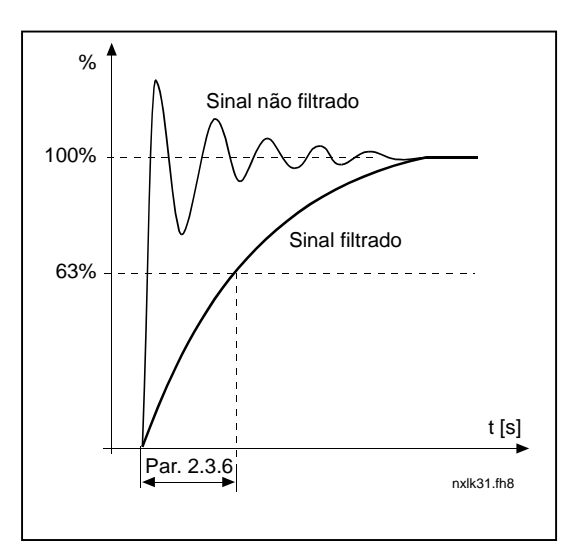

Figura 1-5. Filtragem de saída analógica

## 2.3.7 Inversão da saída analógica

<span id="page-28-2"></span>Inverte o sinal de saída analógico:

Sinal de saída máximo = 0 % Sinal de saída mínimo = Valor definido máximo (parâmetro [2.3.9\)](#page-29-0)

- 0 Não invertido
- 1 Invertido

Consulte o [parâmetro 2.3.9](#page-27-0) [ab](#page-28-0)aixo.

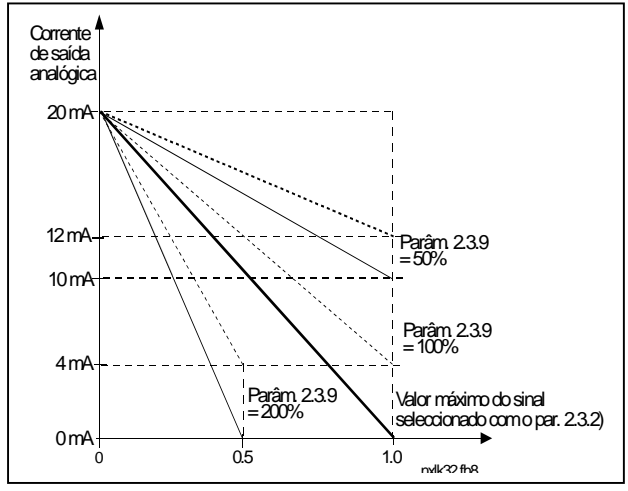

Figura 1-6. Inversão da saída analógica

#### 2.3.8 Mínimo da saída analógica

<span id="page-28-0"></span>Define o valor mínimo do sinal para 0 mA ou 4 mA (zero efectivo). Repare na diferença na escala de saída analógica no [parâmetro 2.3.9](#page-27-0)[.](#page-28-1) 

## 2.3.9 Escala de s[aída a](#page-27-1)nalógica

<span id="page-29-0"></span>Factor de ajuste para a saída analógica.

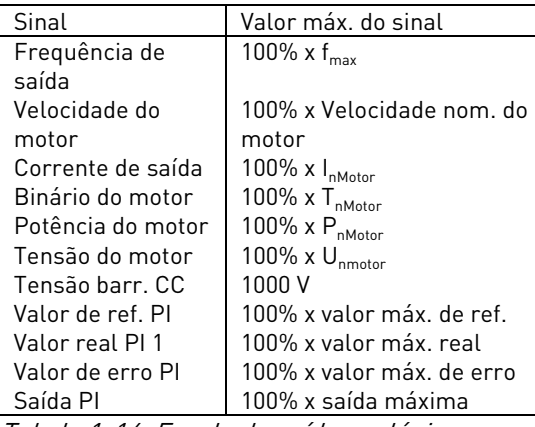

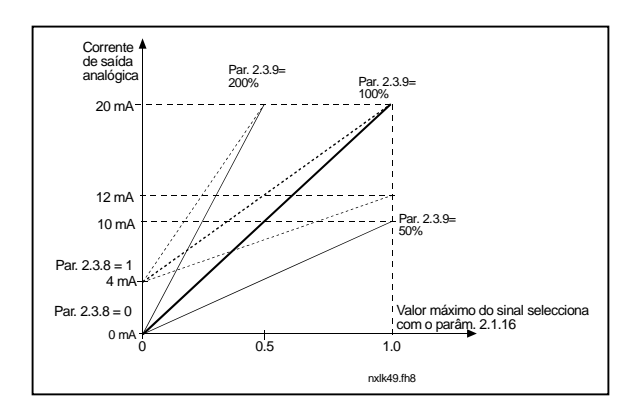

Tabela 1-16. Escala de saída analógica Figura 1-7. Escala de saída analógica

#### 2.3.10 Conteúdo da saída analógica 1 da placa de expansão 2.3.11 Conteúdo da saída analógica 2 da placa de expansão

Este parâmetro selecciona as funções pretendidas para os sinais de saída analógica da placa de expansão. Consulte o par. 2.1.16 para obter os valores do parâmetro.

## 2.3.12 Supervisão do limite de frequência de saída 1

- 0 Sem supervisão
- 1 Supervisão do limite baixo
- 2 Supervisão do limite alto

Se a frequência de saída ficar abaixo/acima do limite definido (par. 2.3.13) , esta função gera uma mensagem de aviso através das saídas de relé dependendo das definições dos parâmetros [2.](#page-28-2)3.1 – [2.3.4.](#page-27-1)

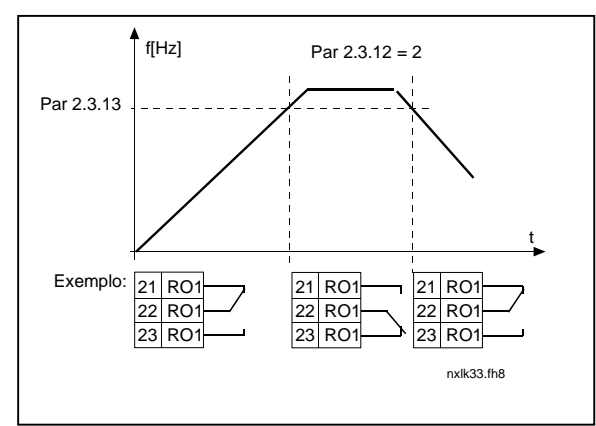

Figura 1-8. Supervisão da frequência de saída

## 2.3.13 Valor de supervisão do limite de frequência de saída 1

Selecciona o valor de frequência monitorizado pelo parâmetro 2.3.12.

## <span id="page-30-3"></span><span id="page-30-2"></span>2.3.14 Supervisão de entrada analógica

Com este parâmetro pode seleccionar a entrada analógica a monitorizar.

- 0 = Não utilizado  $1 = A11$
- $2 = A12$

## 2.3.15 Supervisão da entrada analógica: limite de desactivação

Quando o sinal da entrada analógica seleccionada com o par. 2.3.14 desce abaixo do limite definido com este parâmetro, a saída do relé é desactivada.

## <span id="page-30-0"></span>2.3.16 Supervisão da entrada analógica: limite de activação

Quando o sinal da entrada analógica seleccionada com o par. 2.3.14 excede o limite definido com este parâmetro, a saída do relé é activada.

Isto significa que, por exemplo, se o limite de activação for 60% e o limite de desactivação for 40%, o relé fica activo quando o sinal excede os 60% e permanece activado até descer abaixo dos 40%.

## 2.3.17 Atraso de activação da saída de relé 1

#### <span id="page-30-1"></span>2.3.18 Atraso de desactivação da saída de relé 1

Com estes parâmetros, é possível definir atrasos de activação e desactivação para a saída de relé 1 [\(par 2.3.1\)](#page-27-1).

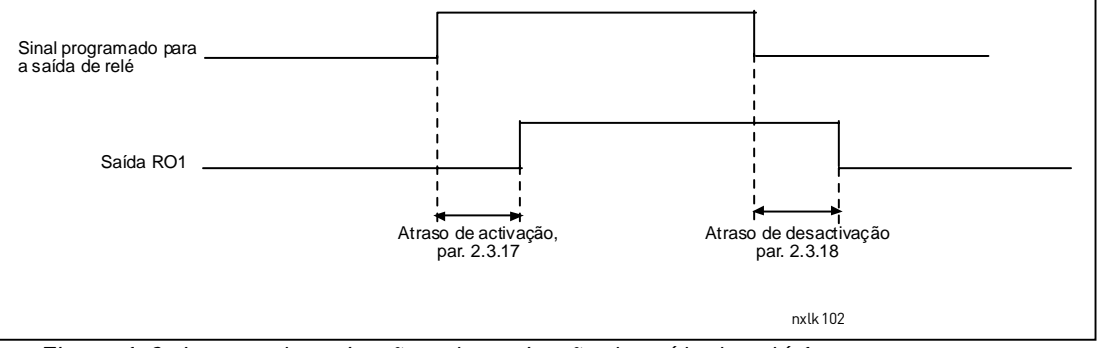

Figura 1-9. Atrasos de activação e desactivação da saída de relé 1

4

## <span id="page-31-0"></span>4.4 CONTROLO DO ACCIONAMENTO

## 2.4.1 Forma da rampa de aceleração/desaceleração 1

O início e fim da rampa de aceleração e desaceleração pode ser suavizado com este parâmetro. Definir o valor 0 fornece uma forma de rampa linear, o que faz com que a aceleração e a desaceleração respondam imediatamente consoante as alterações no sinal de referência.

Definir o valor 0.1…10 segundos para este parâmetro produz uma aceleração / desaceleração em curva S. O tempo de aceleração é determinado com os parâmetros [2.1.3/2.1.4](#page-18-10) 

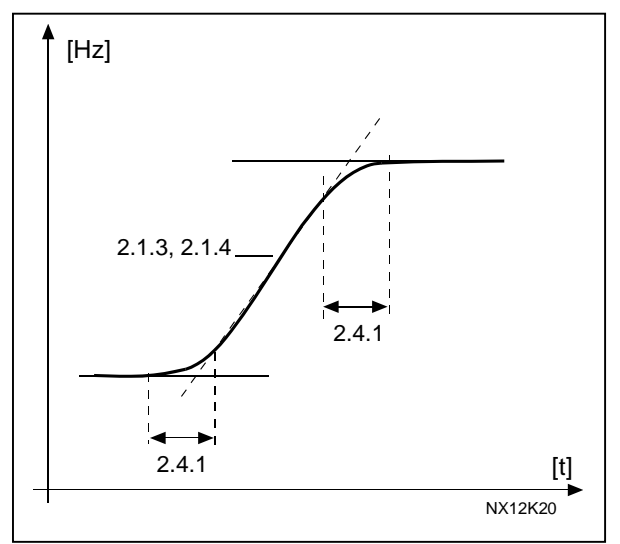

<span id="page-31-1"></span>Figura 1-10. Aceleração/desaceleração ( curva S)

#### 2.4.2 Chopper de travagem

Nota! Um chopper de travagem interno é instalado em todos os tamanhos, excepto no tamanho MF2

- 0 Não é utilizado o chopper de travagem
- 1 Chopper de travagem utilizado no estado Marcha (Run)
- 3 Utilizado no estado Marcha (Run) e Parar (Stop)

Quando o conversor de frequência está a desacelerar o motor, a energia cinética do motor e da carga é fornecida a uma resistência de travagem externa. Isto permite ao conversor de frequência desacelerar a carga com um binário igual ao da aceleração (desde que a resistência de travagem correcta tenha sido seleccionada). Consulte o manual de instalação da resistência de travagem em separado.

## <span id="page-31-2"></span>2.4.3 Corrente de travagem de CC

Define a corrente injectada no motor durante a travagem de CC.

#### 2.4.4 Tempo de travagem de CC na paragem

Determina se a travagem está activada ou desactivada e o tempo de travagem do travão de CC quando o motor está a parar. O funcionamento do travão de CC depende da função de paragem, parâmetro 2.1.12.

- 0 O travão de CC não é utilizado
- >0 O travão de CC está a ser utilizado e o respectivo funcionamento depende da função de paragem, [\(par. 2.1.12\)](#page-19-1). O tempo de travagem de CC é determinado com este parâmetro

## Par.  $2.1.12 = 0$  (Tipo de paragem = livre ):

Depois do comando para parar, o motor abranda até parar sem controlo por parte do conversor de frequência.

Com a injecção de CC, o motor pode ser parado de forma eléctrica no menor período de tempo possível, sem utilizar uma resistência de travagem externa opcional.

O tempo de travagem é ajustado consoante a frequência quando a travagem de CC começa. Se a frequência for superior à frequência nominal do motor, o valor definido do parâmetro 2.4.4 determina o tempo de travagem. Quando a frequência é ≤10% da nominal, o tempo de travagem é de 10% do valor definido do parâmetro 2.4.4.

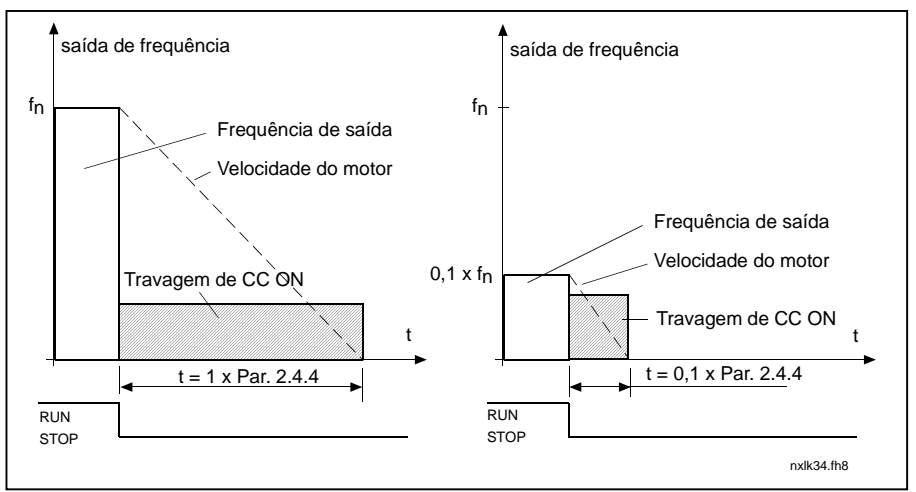

Figura 1-11. Tempo de travagem de CC no tipo de paragem livre.

## Par.  $2.1.12 = 1$  (Tipo de paragem = Rampa):

Depois de o comando para parar, a velocidade do motor é reduzida de acordo com os

parâmetros de desaceleração definidos, o mais rápido possível, para a velocidade definida com o parâmetro 2.4.5, onde a travagem de CC comeca.

O tempo de travagem é definido com o parâmetro 2.4.4. Se existir uma elevada inércia, recomenda-se a utilização de uma resistência de travagem externa para uma desaceleração mais rápida. Consulte a [Figura 1- 12.](#page-33-0)

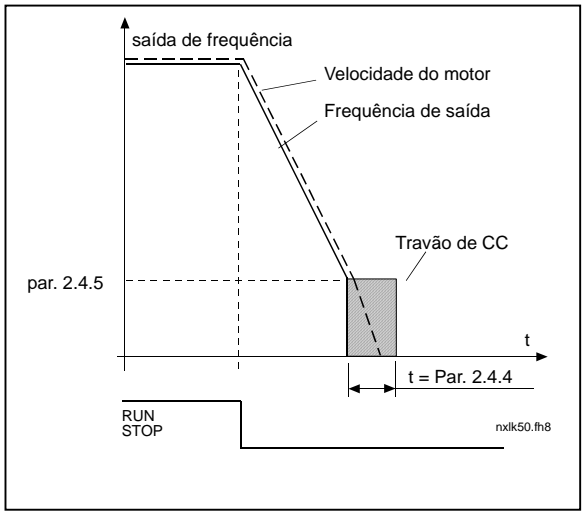

<span id="page-33-0"></span>Figura 1- 12. Tempo de travagem de CC no modo Parar = Rampa.

### 2.4.5 Frequência para iniciar a travagem de CC na paragem por rampa

A frequência de saída na qual a travagem de CC é aplicada. Consulte a [Figura 1- 12.](#page-33-0)

## 2.4.6 Tempo de travagem de CC no arranque

O travão de CC é activado quando o comando para arrancar é emitido. Este parâmetro define o tempo antes de o travão ser libertado. Depois de o travão ser libertado, a frequência de saída aumenta de acordo com a função de arranque definida pelo [parâmetro 2.1.11.](#page-19-0) Consulte a [Figura 1- 13.](#page-33-1)

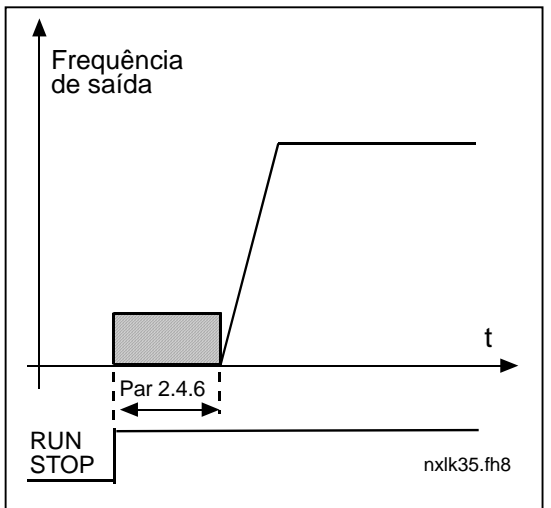

<span id="page-33-1"></span>Figura 1- 13. Tempo de travagem de CC no arranque

#### 2.4.7 Travão por fluxo

4

Em vez da travagem de CC, a travagem por fluxo é uma forma útil de travar com os motores ≤15kW.

Quando for necessário travar, a frequência será reduzida e o fluxo no motor aumentará, o que, por sua vez, aumentará a capacidade do motor em travar. Ao contrário da travagem de CC, a velocidade do motor permanece controlada durante a travagem

A travagem por fluxo pode ser activado ou desactivado.

- 0 = Travagem por fluxo desactivada
- 1 = Travagem por fluxo activada

Nota: A travagem por fluxo converte a energia em aquecimento no motor e deverá ser utilizada de forma intermitente para evitar danos no motor

## 2.4.8 Corrente de travagem por fluxo

Define o valor da corrente de travagem por fluxo. Pode ser definido entre 0.3 x  $I_H$ (aproximadamente) e o [Limite de corrente.](#page-18-4)

## <span id="page-35-0"></span>4.5 FREQUÊNCIAS PROIBIDAS

#### 2.5.1 Limite baixo da área de frequências proíbidas 1 2.5.2 Limite alto da área de frequências proíbidas 1

<span id="page-35-3"></span><span id="page-35-1"></span>Em alguns sistemas poderá ser necessário evitar determinadas frequências devido a problemas de ressonância mecânica. Com estes parâmetros é possível definir um limite para a região "ignorar frequência". Consulte a [Figura 1- 14.](#page-35-4)

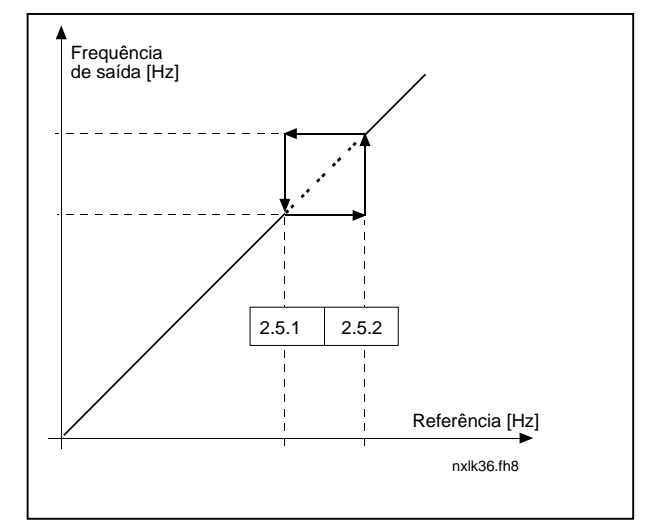

<span id="page-35-4"></span>Figura 1- 14. Definição da área de frequência proibida

# 2.5.3 Ajuste da rampa de aceleração / desaceleração entre os limites das frequências proíbidas

Define o tempo de aceleração/desaceleração quando a frequência de saída se encontra entre os limites da gama de frequência proibida seleccionada (parâmetros [2.5.1](#page-35-3) e [2.5.2\)](#page-35-3). O tempo em rampa (tempo de aceleração/desaceleração seleccionado 1 ou 2) é multiplicado com este factor. Por exemplo, o valor 0.1 torna o tempo de aceleração 10 vezes mais curto do que fora dos limites da gama de frequência proibida.

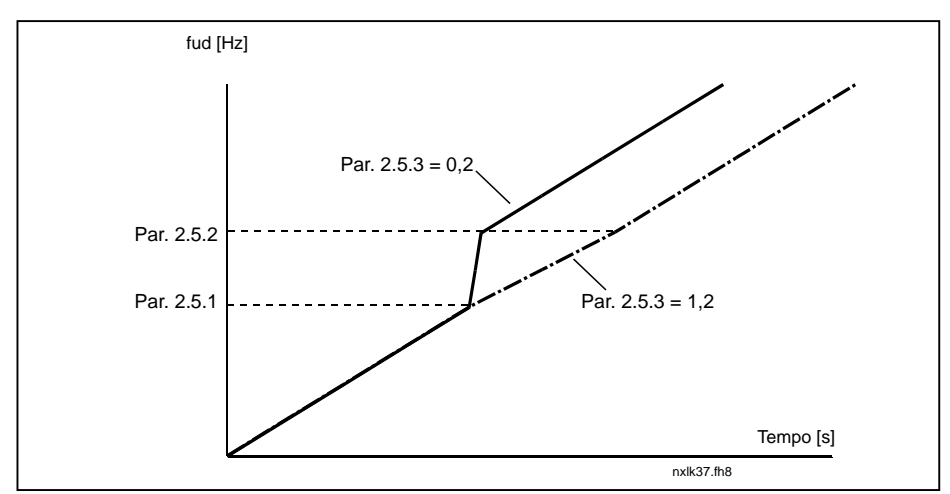

<span id="page-35-2"></span>Figura 1-15. Ajuste do tempo de rampa entre frequências proibidas

## <span id="page-36-0"></span>4.6 CONTROLO DO MOTOR

### 2.6.1 Modo de controlo do motor

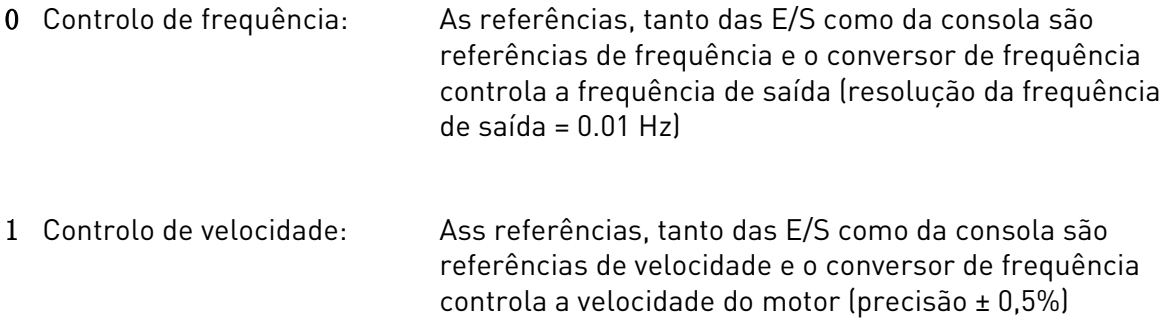

#### 2.6.2 Selecção da curva U/f

- Linear: A tensão do motor muda de forma linear com a frequência na área de
- 0 fluxo constante de 0 Hz ao ponto de desexcitação, onde a tensão nominal é fornecida ao motor. A taxa U/f linear deve ser utilizada em aplicações de binários constantes. Consulte a [Figura 1- 16.](#page-36-1)

#### Esta predefinição deve ser utilizada se não existir uma necessidade especial de utilizar outra definição.

Quadrática:A tensão do motor muda seguindo uma forma de curva quadrática 1 com a frequência na área de 0 Hz ao ponto de desexcitação, onde a tensão nominal também é fornecida ao motor. O motor funciona sub-magnetizado abaixo do ponto de desexcitação e produz menos binário e ruído electromecânicas. A taxa U/f quadrática pode ser utilizada em aplicações onde a necessidade do binário da carga seja proporcional ao quadrado da velocidade, por exemplo, ventíladores e bombas centrífugas.

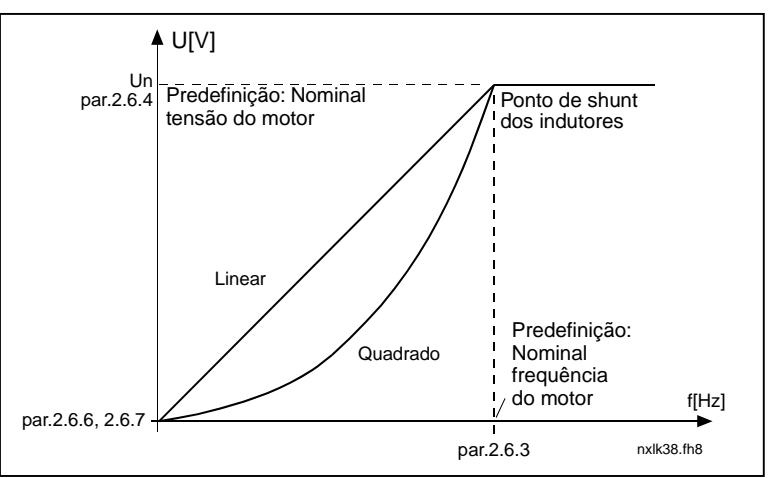

<span id="page-36-1"></span>Figura 1- 16. Variação linear e quadrática da tensão do motor

Curva U/f programável:

2 A curva U/f pode ser programada com três pontos diferentes. A curva U/f programável pode ser utilizada se as outras definições não preencherem as necessidades da aplicação.

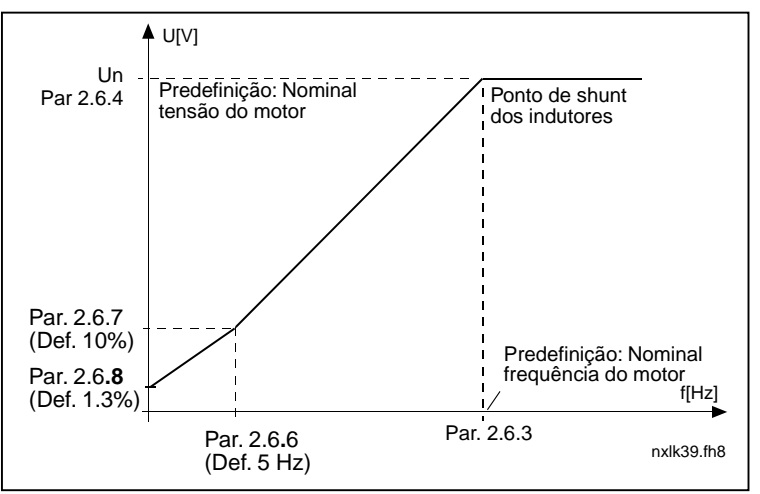

<span id="page-37-2"></span>Figura 1- 17. Curva U/f programável

Linear com optimização do fluxo:

3 O conversor de frequência começa a procurar a corrente do motor mínima e, para poupar energia, reduz o nível de interferências e de ruído. Pode ser utilizado em aplicações com carga do motor constante, tais como ventoinhas, bombas, etc.

#### <span id="page-37-0"></span>2.6.3 Ponto de desexcitação

O ponto de desexcitação corresponde à frequência de saída na qual a tensão de saída atinge o valor definido com o par. 2.6.4.

#### 2.6.4 Tensão no ponto de desexcitação

<span id="page-37-1"></span>Acima da frequência do ponto de desexcitação, a tensão de saída permanece no valor definido com este parâmetro. Abaixo da frequência desse ponto, a tensão de saída depende da definição os parâmetros da curva U/f. Consulte os parâmetros [2.1.13,](#page-20-0) [2.6.2,](#page-37-0) [2.6.5](#page-38-3) [2.6.6](#page-38-4) e [2.6.7](#page-38-4) e a [Figura 1- 17.](#page-37-2)

Quando os parâmetros [2.1.6](#page-18-5) e [2.1.7](#page-18-6) (tensão nominal e frequência nominal do motor) são definidos, os parâmetros 2.6.3 e 2.6.4 recebem automaticamente os valores correspondentes. Se necessitar de valores diferentes para o ponto de shunt dos indutores e para a tensão, altere estes parâmetros após definir os parâmetros 2.1.6 e 2.1.7.

## 2.6.5 Curva U/f, frequência no ponto intermédio

<span id="page-38-2"></span>Se a curva U/f programável tiver sido seleccionada com o parâmetro [2.6.2,](#page-37-0) este parâmetro define a frequência de ponto intermédio da curva. Consulte a [Figura 1- 17.](#page-37-2)

## 2.6.6 Curva U/f, tensão no ponto intermédio

<span id="page-38-3"></span>Se a curva U/f programável tiver sido seleccionada com o parâmetro 2.6.2, este parâmetro define a tensão no ponto intermédio da curva. Consulte a [Figura 1- 17.](#page-37-2)

## 2.6.7 Tensão de saída à frequência zero

<span id="page-38-4"></span>Este parâmetro define a tensão à frequência zero da curva. Consulte a [Figura 1- 17.](#page-37-2)

#### 2.6.8 Frequência de comutação

O ruído do motor pode ser minimizado utilizando uma frequência de comutação elevada. O aumento da frequência de comutação reduz a capacidade da unidade do conversor de frequência.

Frequência de comutação do Vacon NXL: 1…16 kHz

#### <span id="page-38-0"></span>2.6.9 Controlador de sobretensão 2.6.10 Controlador de sub-tensão

Estes parâmetros permitem desligar os controladores de sub-tensão e de sobretensão. Isto poderá ser útil para, por exemplo, se a tensão da rede variar entre –15% a +10% e a aplicação não tolerar esta sub-tensão/sobretensão. Este regulador controla a frequência de saída tendo em conta as flutuações na alimentação.

Nota: Podem ocorrer disparos por sobre-/ subtensão quando os controladores são desligados.

- 0 Controlador desligado
- 1 Controlador ligado

#### <span id="page-38-1"></span>2.6.11 Identificação

- 0 Sem acção
- 1 ID sem rotação

Quando se encontra seleccionada a opção de ID sem rotação, a unidade efectua uma identificação quando é accionada a partir do local de controlo seleccionado. A unidade deve ser accionada no espaço de 20 segundos, caso contrário, é abortada a identificação.

No caso da ID sem rotação, a unidade não faz rodar o motor. Terminada a identificação, a unidade pára. A unidade é accionada normalmente quando é emitido o comando seguinte para arrancar.

A ID sem rotação melhora os cálculos de binário e a função de binário de reforço automático. Do mesmo modo, resultará numa melhor compensação de desvios do controlo de velocidade (RPM mais precisas).

# <span id="page-39-0"></span>4.7 PROTECÇÕES

## 2.7.1 Resposta à falha de referência 4mA

- $0 =$  Sem resposta
- $1 = Aviso$
- 2 = Falha, modo de paragem após falha de acordo com o [parâmetro 2.1.12](#page-19-1)
- 3 = Falha, modo de paragem livre, após falha

Uma mensagem e acção de aviso ou de falha são gerados se o sinal de referência 4…20 mA for utilizado e o sinal descer abaixo de 3.5 mA durante 5 segundos ou abaixo de 0.5 mA durante 0,5 segundos. A informação podem também ser programada em saídas por relés.

## 2.7.2 Resposta a falha externa

- $0 =$  Sem resposta
- $1 = Aviso$
- 2 = Falha, modo de paragem após falha de acordo com o parâmetro 2.1.12
- 3 = Falha, modo de paragem livre, após falha

Uma mensagem e acção de aviso ou de falha são gerados a partir do sinal de falha externa nas entrada digitais programáveis. A informação pode também ser programada em saídas por relés.

## 2.7.3 Resposta a falha de sub-tensão

- $1 = Aviso$
- 2 = Falha, modo de paragem após falha de acordo com o parâmetro 2.1.12
- 3 = Falha, modo de paragem livre, após falha

Para os limites de sub-tensão, consulte o Manual de Utilizador Vacon NXL, Tabela 4-3. Nota: Esta protecção não pode ser desactivada.

## 2.7.4 Supervisão da fase de saída

- $0 =$  Sem resposta
- $1 = \text{Aviso}$
- 2 = Falha, modo de paragem após falha de acordo com o parâmetro 2.1.12
- 3 = Falha, modo de paragem livre, após falha

A supervisão da fase de saída do motor assegura que as fases do motor têm uma corrente aproximadamente igual.

## 2.7.5 Protecção contra falhas à terra

- $0 =$  Sem resposta
- $1 = Aviso$
- 2 = Falha, modo de paragem após falha de acordo com o parâmetro 2.1.12
- 3 = Falha, modo de paragem livre, após fallha

A protecção contra falhas à terra assegura que a soma das correntes de fases do motor é zero. A protecção de sobre-corrente está sempre a funcionar e protege o conversor de frequência de falhas de terra com correntes elevadas.

## Parâmetros 2.7.6—2.7.10, Protecção térmica do motor:

## Geral

A protecção térmica do motor serve para proteger o motor de aquecer demasiado. O conversor Vacon tem capacidade para fornecer corrente superior à corrente nominal ao motor. Se a carga requerer esta corrente alta, existe o risco de o motor ficar sobrecarregado em termos térmicos. Isto acontece em especial no caso de frequências baixas. Nas frequências baixas, o efeito de refrigeração do motor é reduzido, bem como a respectiva capacidade de carga. Se o motor estiver equipado com um ventilador externo, a redução da carga em velocidades baixas é pequena. A protecção térmica do motor baseia-se num modelo matemático e utiliza a corrente de saída do conversor para determinar a carga no motor.

A protecção térmica do motor pode ser ajustada com parâmetros. A corrente térmica  $I_T$  especifica a corrente de carga acima da qual o motor está sobrecarregado. Este limite de corrente é uma função da frequência de saída.

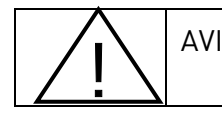

AVISO! O modelo matemático não protege o motor se o fluxo de ar para o motor for reduzido pela grelha de entrada de ar bloqueada.

## 2.7.6 Protecção térmica do motor

- $0 =$  Sem resposta
- $1 = Aviso$
- 2 = Falha, modo de paragem após falha de acordo com o parâmetro 2.1.12
- 3 = Falha, modo de paragem livre, após falha

<span id="page-40-0"></span>Se disparo estiver seleccionado, o conversor parará e o estado de falha será activada. Desactivar a protecção, ou seja, definir o parâmetro para 0, vai repor o modelo térmico do motor para 0%.

## 2.7.7 Protecção térmica do motor: Factor de temperatura ambiente do motor

Quando a temperatura ambiente do motor tem de ser tomada em consideração, recomenda-se a definição de um valor para este parâmetro. O valor do factor pode ser definido entre –100.0% e 100.0%, em que –100.0% corresponde a 0°C e 100.0% corresponde à temperatura ambiente de funcionamento máxima do motor. Definir este parâmetro para 0% pressupõe que a temperatura ambiente é igual à temperatura do dissipador no arranque.

## <span id="page-41-0"></span>2.7.8 Protecção térmica do motor: Factor de refrigeração à velocidade zero

A potência de refrigeração pode ser definida entre 0—150.0% x potência de refrigeração à frequência nominal. Consulte a [Figura 1- 18.](#page-41-1)

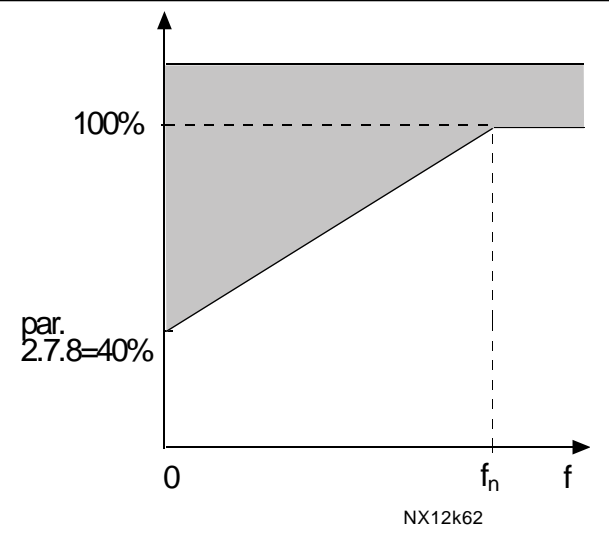

<span id="page-41-1"></span>Figura 1- 18. Potência de refrigeração do motor

## 2.7.9 Protecção térmica do motor: Constante de tempo

Este tempo pode ser definido entre 1 e 200 minutos.

Esta é a constante de tempo térmica do motor. Quanto maior for o motor, maior será a constante de tempo. A constante de tempo corresponde ao tempo no qual o modelo térmico calculado atingiu 63% do respectivo valor final.

O tempo térmico do motor é específico da concepção do motor e varia consoante os diferentes fabricantes de motores.

Se o tempo t6 do motor (t6 corresponde ao tempo em segundos em que o motor pode funcionar com segurança a uma intensidade seis vezes a corrente nominal) for conhecido (fornecido pelo fabricante do motor) o parâmetro da constante de tempo pode ser definido com base no mesmo. Como regra geral, a constante de tempo térmico do motor em minutos equivale a 2xt6. Se o conversor estiver no estado parado, a constante de tempo aumenta internamente para uma intensidade três vezes o valor do parâmetro definido. A refrigeração no estado de paragem baseia-se na convecção e a constante de tempo aumenta. Consulte também a Figura 1-19.

Nota: Se a velocidade nominal [\(par. 2.1.8\)](#page-18-7) ou a corrente nominal [\(par. 2.1.9\)](#page-18-8) do motor forem alteradas, este parâmetro é automaticamente definido para o valor predefinido (45).

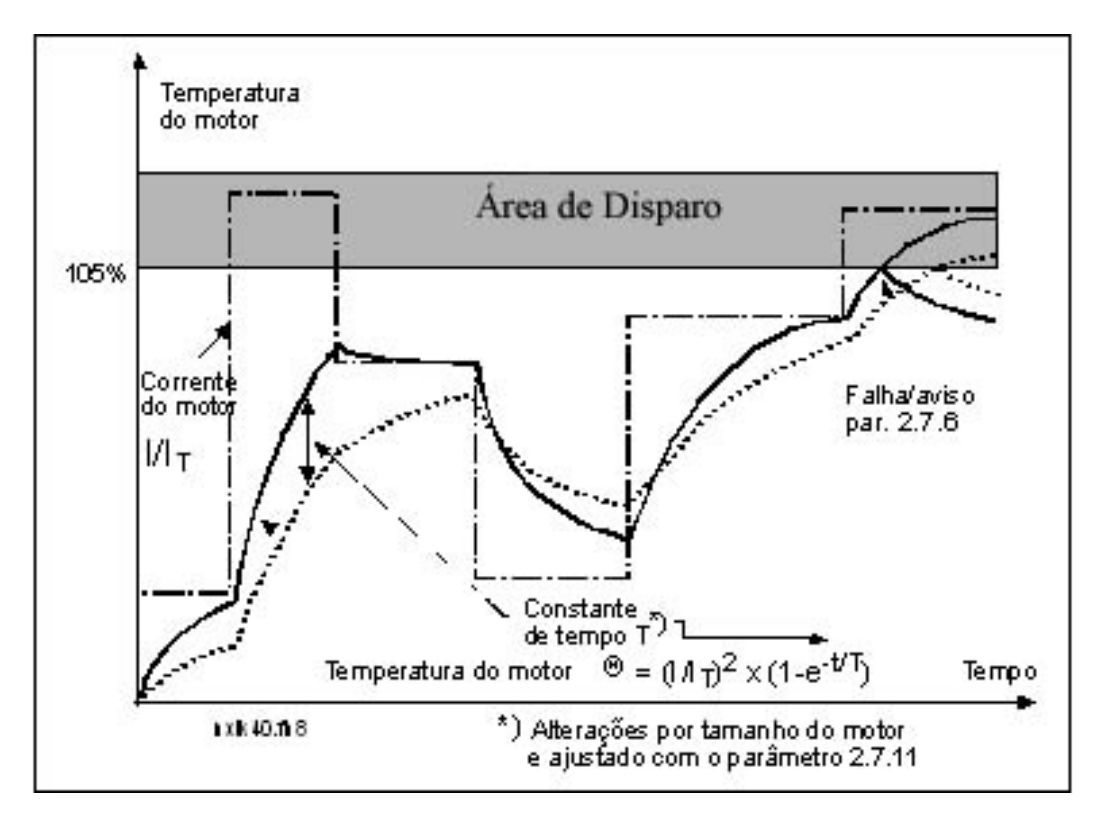

Figura 1- 19. Cálculo da temperatura do motor

### 2.7.10 Protecção térmica do motor: Ciclo de funcionamento do motor

Define a quantidade de carga do motor nominal que é aplicada. O valor pode ser definido para 0%…100%.

#### Parâmetro 2.7.11, Protecção bloqueio do motor:

#### Geral

A protecção motor bloqueado protege o motor de situações de sobrecarga breves, tais como as provocadas pelo rotor parado. O tempo de reacção da protecção pode ser mais curto do que o da protecção térmica do motor. O estado de bloqueio é definido com dois parâmetros, 2.7.12 (Corrente de bloqueio) e 2.7.13 (Frequência de bloqueio). Se a corrente for superior ao limite definido e a frequência de saída for inferior ao limite definido, o estado de bloqueio confirma-se. Na realidade, não existe uma indicação da rotação do rotor. A protecção de paragem é um tipo de protecção de sobreintensidade.

#### <span id="page-42-0"></span>2.7.11 Protecção bloqueio do motor

- $0 =$  Sem resposta
- $1 = Aviso$
- 2 = Falha, modo de paragem após falha de acordo com o parâmetro 2.1.12
- 3 = Falha, modo de paragem livre, após falha

Definir o parâmetro para 0 vai desactivar a protecção e repor o contador do tempo de bloqueio.

## 2.7.12 Limite intensidade de bloqueio

A corrente pode ser definida para 0.0... I<sub>nMotor</sub> \* 2. Para que ocorra um estado de bloqueio, a corrente tem de ter 20. O software não permite a introdução de um valor superior a  $I_{nMotor}$ \*2. Se o [parâmetro 2.1.9](#page-39-0) (corrente nominal do motor) for alterado, este parâmetro é automaticamente restaurado para o valor predefinido  $\mathcal{H}_{\text{Motor}}$ \*1.3).

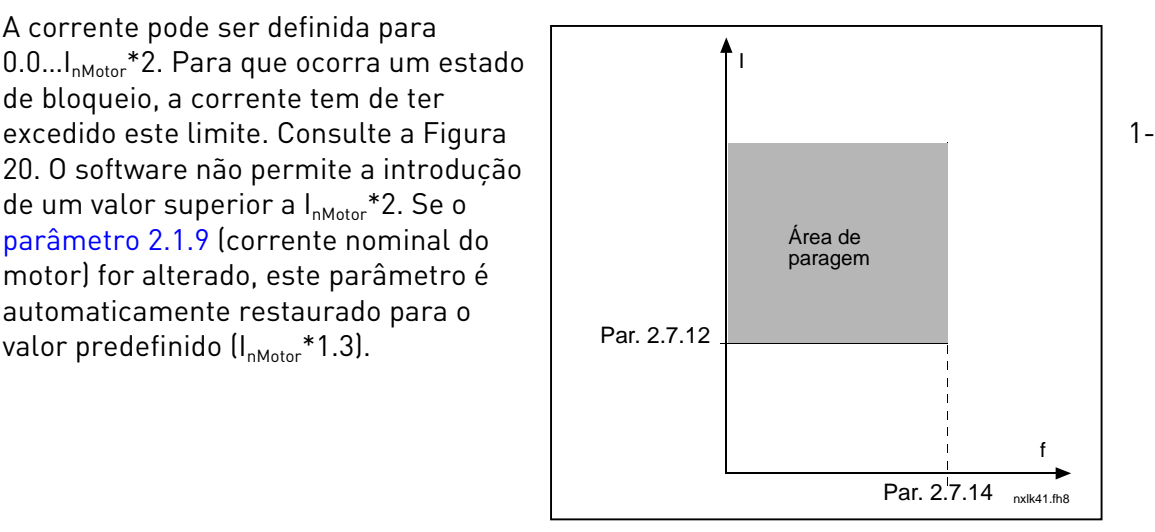

Figura 1-20. Definições de características de paragem

## 2.7.13 Limite de tempo de bloqueio

Este tempo pode ser definido entre 1.0 e 120.0s.

Este é o tempo máximo permitido para uma detecção do estado de bloqueio. O tempo de bloqueio é contabilizado por um contador para ascendente / descendente interno.

Se o valor do contador do tempo de bloqueio exceder este limite a protecção e[mitirá um disparo \(consulte a](#page-43-0) Figura 1- 21)

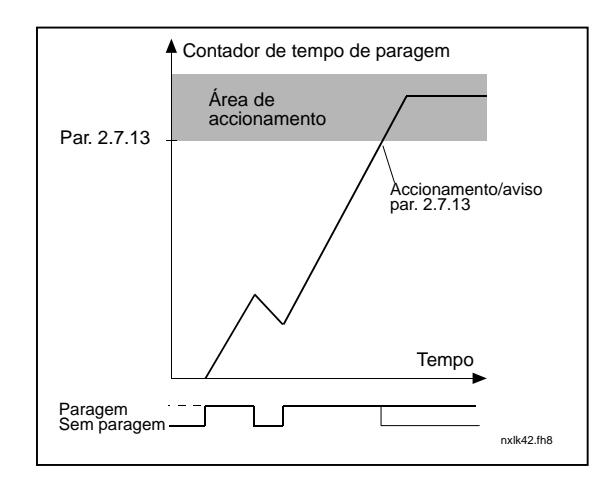

<span id="page-43-0"></span>Figura 1- 21. Contagem do tempo de paragem

#### 2.7.14 Frequência máxima de bloqueio

A frequência pode ser definida entre  $1-f_{max}(par. 2.1.2)$ .

Para que ocorra o estado de bloqueio, a frequência de saída tem deve ter permanecido abaixo deste limite.

4

## Parâmetros 2.7.15—2.7.18, Protecção de subcarga:

## Geral

O objectivo da protecção de subcarga do motor consiste em garantir que existe carga no motor quando o conversor está a funcionar. Se o motor perder a respectiva carga poderá ocorrer um problema no processo, por exemplo, uma correia partida ou uma bomba seca.

A protecção de subcarga do motor pode ser ajustada ao definir a curva de subcarga com os parâmetros 2.7.16 (carga na área de desexcitação) e 2.7.17 (carga na áerea de frequência zero), consulte abaixo. A curva de subcarga é uma curva quadrática definida entre a frequência zero e o ponto de desexcitação. A protecção não está activa abaixo de 5Hz (o contador do tempo de subcarga fica parado).

Os valores do binário para definir a curva de subcarga são definidos em percentagem do binário nominal do motor. Os dados na placa de caracteríisticas do motor, o parâmetro de corrente nominal do motor e a corrente nominal IL do conversor são utilizados para encontrar a taxa de ajuste do valor de binário interno. Se for utilizado outro motor que não o motor nominal com o conversor, a precisão de cálculo do binário diminui.

## <span id="page-44-0"></span>2.7.15 Protecção subcarga

- $0 =$  Sem resposta
- $1 = \Delta$ viso
- 2 = Falha, modo de paragem após falha de acordo com o parâmetro 2.1.12
- 3 = Falha, modo de paragem livre, após falha

Se o accionamento estiver definido como activo, o conversor parará e a fase de falha será activada.

Desactivar a protecção ao definir o parâmetro para 0 vai repor o contador do tempo de subcarga.

## <span id="page-44-1"></span>2.7.16 Protecção de subcarga, carga na área de desexcitação

O limite do binário pode ser definido entre  $10.0 - 150.0$  % x  $T_{nMotor}$ .

Este parâmetro fornece o valor para o binário mínimo permitido quando a frequência de saída está acima do ponto de desexcitação. Consulte a [Figura 1- 22.](#page-44-2)

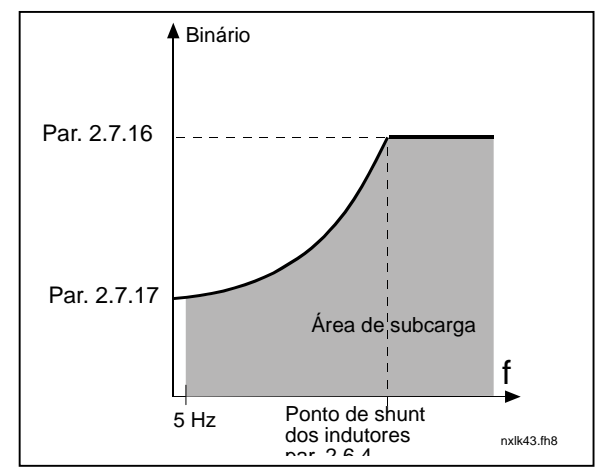

<span id="page-44-2"></span>Figura 1- 22. Definição da carga mínima

Se alterar o [parâmetro 2.1.9](#page-39-0) (Corrente nominal do motor) este parâmetro é automaticamente restaurado para o valor predefinido.

#### <span id="page-45-0"></span>2.7.17 Protecção de subcarga, carga na área de frequência zero

O limite do binário pode ser definido entre  $5.0-150.0$  % x  $T_{nMotor}$ . Este parâmetro fornece o valor para o binário mínimo permitido com a frequência zero. Consulte a [Figura 1- 22.](#page-44-2)

Se alterar o valor do [parâmetro 2.1.9](#page-39-0) (Corrente nominal do motor) este parâmetro é automaticamente restaurado para o valor predefinido.

#### 2.7.18 Tempo de subcarga

Este tempo pode ser definido entre 2.0 e 600.0 s.

Este é o tempo máximo permitido para existir um estado de subcarga. Um contador interno ascendente/ desecendente contabiliza o tempo de subcarga acumulado. Se o valor do contador de subcarga exceder este limite a protecção emitirá um disparo de acordo com o parâmetro [2.7.15\)](#page-44-0). Se o conversor for parado, o contador de subcarga será reposto para zero. Consulte a [Figura 1- 23.](#page-45-2)

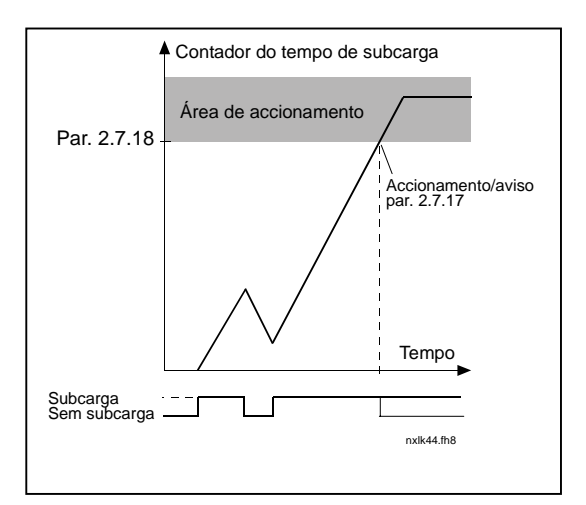

<span id="page-45-2"></span>Figura 1- 23. Função de contador do tempo de subcarga

#### <span id="page-45-1"></span>2.7.19 Resposta a falha do termistor

- $0 =$  Sem resposta
- $1 = Aviso$
- 2 = Falha, modo de paragem após falha de acordo com o parâmetro 2.1.12
- 3 = Falha, modo de paragem livre, após falha

Definir o parâmetro para 0 vai desactivar a protecção.

#### 2.7.20 Resposta a falha do bus de campo

Defina aqui o modo de resposta à falha do bus de campo se for utilizada uma placa opcional bus de campo. Para obter mais informações, consulte o respectivo manual da placa de bus de campo. Consulte o parâmetro 2.7.19.

4

## 2.7.21 Resposta a falha da ranhura da placa opcional

<span id="page-46-1"></span>Defina aqui o modo de resposta a uma falha da ranhura da placa devido a uma placa em falta ou danificada.

Consulte o parâmetro 2.7.19.

## <span id="page-46-2"></span>2.7.22 Função de supervisão do valor actual

- 0 = Não utilizada
- 1 = Aviso, se o valor actual descer abaixo do limite definido com o par. 2.7.23

2 = Aviso, se o valor actual exceder o limite definido com o par. 2.7.23

3 = Falha, se o valor actual descer abaixo do limite definido com o par. 2.7.23

4 = Falha, se o valor actual exceder o limite definido com o par. 2.7.23

## 2.7.23 Limite de supervisão do valor actual

Com este parâmetro pode definir o limite do valor actual monitorizado pelo par. 2.7.22

#### <span id="page-46-0"></span>2.7.24 Atraso na supervisão do valor actual

Defina aqui o atraso da função de supervisão do valor real (par. 2.7.22)

Se este parâmetro estiver a ser utilizado, o funcionamento do par. 2.7.22 estará apenas activo quando o valor actual permanecer fora do limite definido para o tempo determinado por este parâmetro.

## <span id="page-47-0"></span>4.8 PARÂMETROS DE REARRANQUE AUTOMÁTICO

A função de rearranque automático está activa se o valor do [par. 2.1.21](#page-22-2) = 1. Ocorrem sempre três tentativas de rearrqnaue

#### <span id="page-47-1"></span>2.8.1 Rearranque automático: Tempo de espera

Define o tempo antes de o conversor de frequência tentar arrancar automaticamente o motor após o desaparecimento da falha.

## <span id="page-47-2"></span>2.8.2 Rearranqueo automático: Tempo de tentativas

A função de rearranque automático arranca o conversor de frequência quando as falhas desapareceram e o tempo de espera expirou.

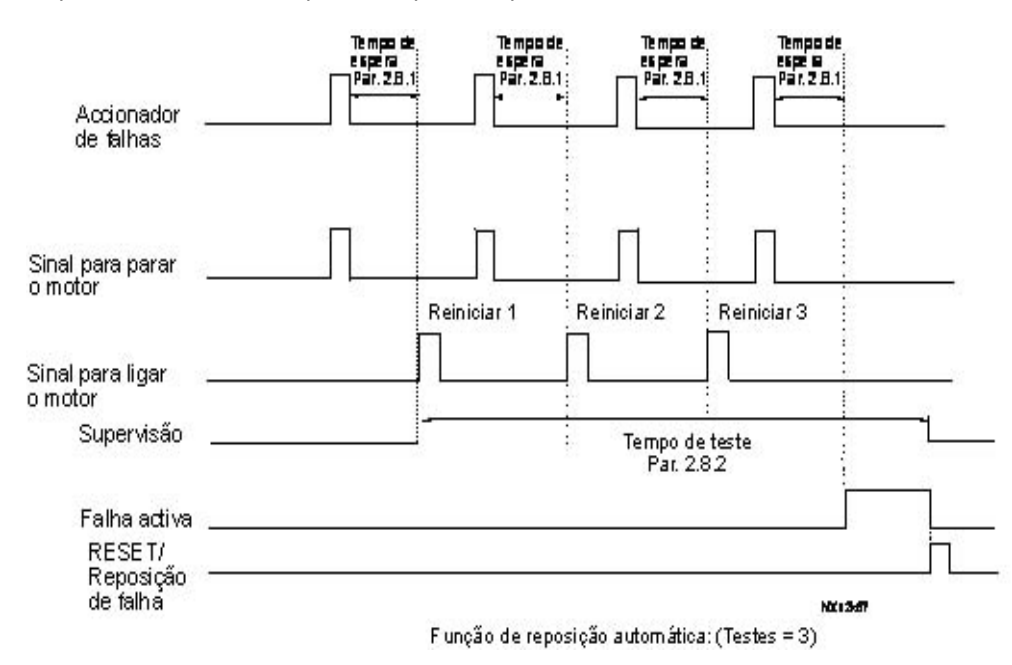

#### Figura 1-24. Rearranque automático.

A contagem de tempo começa a partir do primeiro arranque automático. Se o número de falhas que ocorrem durante o tempo de teste exceder três, o estado de falha torna-se activo. Caso contrário, a falha é eliminada depois de o tempo de teste ter decorrido e a falha seguinte inicia novamente a contagem do tempo de teste.

Se permanecer uma única falha durante o tempo de teste, confirma-se um estado de falha.

#### <span id="page-47-3"></span>2.8.3 Rearranque automático: tipo de marcha

A função Arranque do reinício automático é seleccionada com este parâmetro. O parâmetro define o modo de arranque:

- 0 = Arranque com rampa
- 1 = Arranque motor girando
- 2= Arranque de acordo com o [par. 2.1.11](#page-19-0)

## <span id="page-48-0"></span>4.9 PARÂMETROS DE REFERÊNCIA PID

### 2.9.1 Activação PID

<span id="page-48-1"></span>Com este parâmetro pode activar ou desactivar o controlador PID ou activar os parâmetros de controlo da bomba e ventiladores

- 0 = Controlador PID desactivado
- 1 = Controlador PID activado
- 2 = Controlo de bombas e ventiladores activado. O grupo de parâmetros P2.10 fica visível.

#### 2.9.2 Referência PID

Define a origem da referência de frequência seleccionada para o controlador PID.

O valor predefinido é 2.

- $0 =$  Referência Al1
- 1 = Referência AI2
- 2 = Referência PID da página de controlo da consola (Grupo K3, parâmetro P3.5)
- 3 = Referência do bus de campo (FBProcessDataIN1)

## 2.9.3 Entrada do valor actual

0 AI1

- 1 AI2
- 2 Bus de campo (Valor real 1: FBProcessDataIN2; Valor real 2: FBProcessDataIN3)
- 3 Binário do motor
- 4 Velocidade do motor
- 5 Corrente do motor
- 6 Potência do motor

#### 2.9.4 Ganho do controlador PID

Este parâmetro define o ganho do controlador PID. Se o valor do parâmetro for definido para 100%, uma alteração de 10% no valor de erro faz com que a saída do motor seja alterada em 10%.

Se o valor do parâmetro for definido para 0, o controlador PID funciona como um controlador ID.

Consulte os exemplos abaixo.

#### 2.9.5 Tempo de integração do controlador PID

Este parâmetro define o tempo de integração do controlador PID. Se este parâmetro for definido para 1,00 segundos, uma alteração de 10% no valor de erro faz com que a saída do controlador seja alterada em 10.00%/s. Se o valor do parâmetro for definido para 0.00 s, o controlador PID vai funcionar com um controlador PD. Consulte os exemplos abaixo.

#### 2.9.6 Tempo de derivação do controlador PID

O parâmetro 2.9.5 define o tempo de derivação do controlador PID. Se este parâmetro for definido para 1,00 segundos, uma alteração de 10% no valor de erro durante 1.00 s faz com que a saída do motor seja alterada em 10.00%. Se o valor do parâmetro for definido para 0.00 s, o controlador PID funciona como um controlador PI. Consulte os exemplos abaixo.

#### Exemplo 1:

De modo a reduzir o valor de erro para zero, com os valores fornecidos, a saída do conversor de frequência comporta-se da seguinte forma:

Valores fornecidos:

Par. 2.9.4, P = 0% Limite máx. PID = 100.0% Par. 2.9.5, tempo I = 1.00 s Limite mín. PID = 0.0% Par. 2.9.6, tempo  $D = 0.00$  s Freq. mín. = 0 Hz Valor de erro (ponto de referência – valor do processo) =  $10.00\%$  Freq. máx. =  $50$  Hz

Neste exemplo, o controlador PID funciona praticamente apenas como um controlador ID.

De acordo com o valor fornecido do parâmetro 2.9.5 (tempo I), a saída PID aumenta em 5 Hz (10% da diferença entre a frequência máxima e mínima) a cada segundo até o valor de erro ser 0.

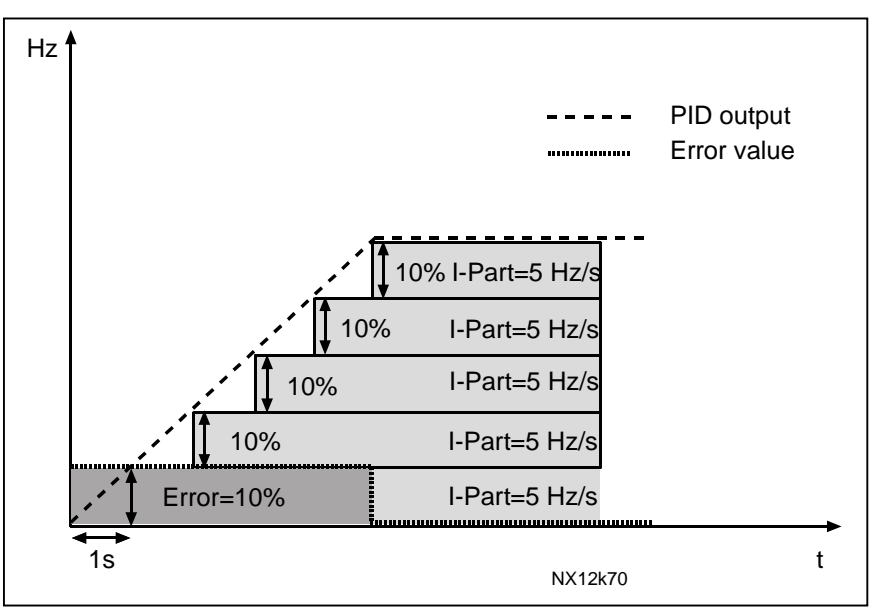

Figura 1-25. Funcionamento do controlador PID como um controlador I

## Exemplo 2:

Valores fornecidos:

Par. 2.9.4, P = 100% Limite máx. PID = 100.0% Par. 2.9.5, tempo I = 1.00 s Limite mín. PID = 0.0% Par. 2.9.6, tempo  $D = 1.00$  s Freq. mín. = 0 Hz Valor de erro (ponto de referência – valor do processo) = ±10% Freq. máx. = 50 Hz

Quando a alimentação é ligada, o sistema detecta a diferença entre o ponto de referência e o valor do processo actual e começa a aumentar ou a diminuir (no caso de o valor de erro ser negativo) a saída PID de acordo com o tempo I. Quando a diferença entre o ponto de referência e valor do processo tiver sido reduzida para 0, a saída é reduzida pelo montante correspondente ao valor do parâmetro 2.9.5. No caso de o valor de erro ser negativo, o conversor de frequência reage reduzindo a saída em conformidade.

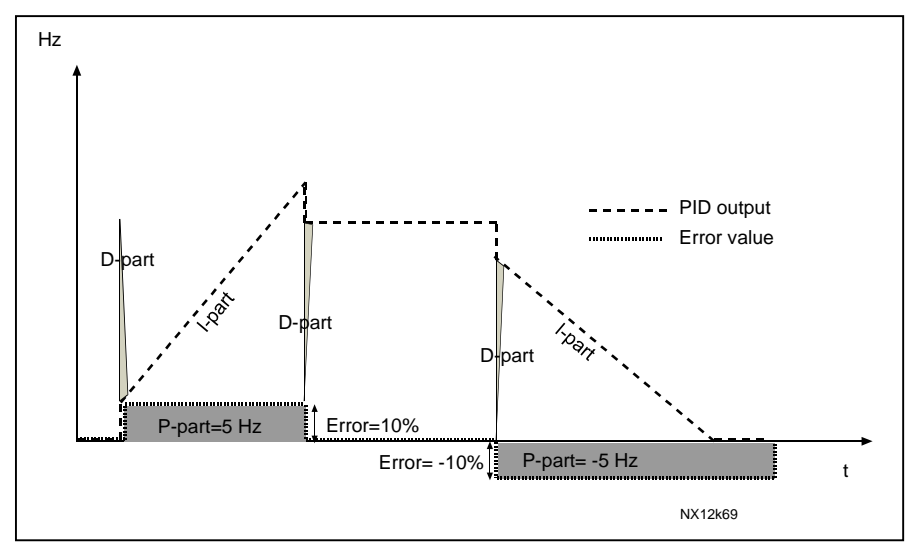

Figura 1-26. Curva de saída PID com os valores do Exemplo 2

## Exemplo 3:

Valores fornecidos:

Par. 2.9.4, P = 100% Limite máx. PID = 100.0% Par. 2.9.5, tempo I = 0.00 s Limite mín. PID = 0.0% Par. 2.9.6, tempo  $D = 1.00$  s Freq. mín. = 0 Hz Valor de erro (ponto de referência – valor do processo) =  $\pm 10\%$ /s Freq. máx. = 50 Hz

À medida que o valor de erro aumenta, a saída PID também aumenta de acordo com os valores definidos (tempo D = 1.00s).

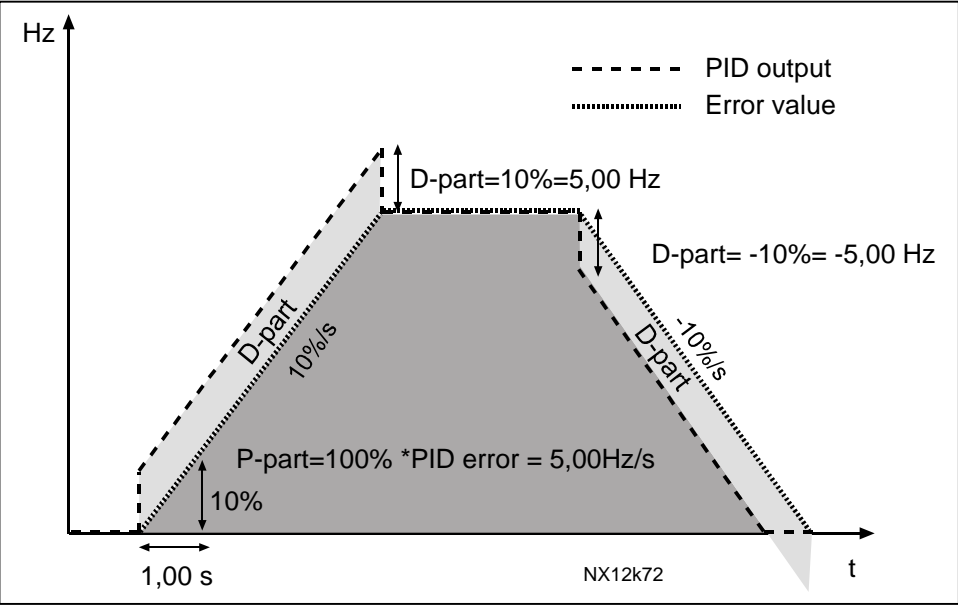

Figura 1-27. Saída PID com os valores do Exemplo 3.

## 2.9.7 Escala mínima do valor actuall 1

Define o ponto de escala mínimo para o Valor actual 1. Consulte a [Figura 1- 28](#page-51-0)

## 2.9.8 Escala máxima do valor actuall 1

Define o ponto de escala máximo para o Valor actual 1. Consulte a [Figura 1- 28](#page-51-0)

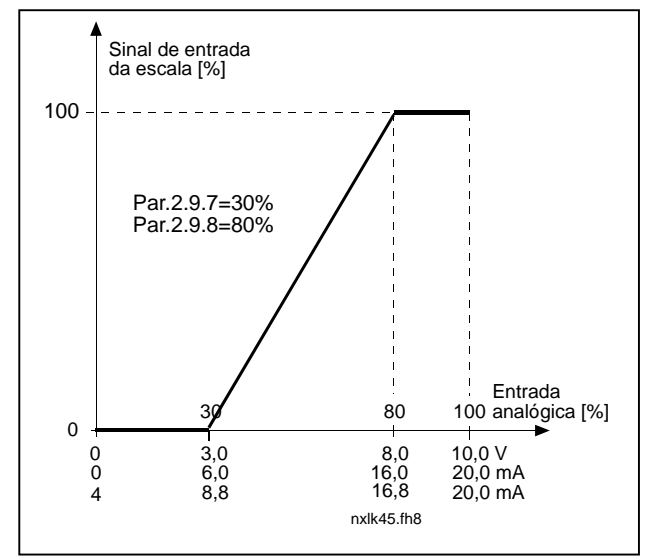

<span id="page-51-0"></span>Figura 1- 28. Exemplo de escala de sinal do valor real

## 2.9.9 Inversão do valor de erro PID

Este parâmetro permite-lhe inverter o valor de erro do controlador PID (e assim, o funcionamento do controlador PID).

- 0 Não inversão
- 1 Invertido

## 2.9.10 Frequência adormecer

<span id="page-52-0"></span>O conversor de frequência é automaticamente parado se a frequência do conversor descer abaixo do nível de adormecimento definido com este parâmetro durante um período de tempo superior ao determinado pelo [parâmetro 2.9.11.](#page-61-0) Durante o estado de adormecer, o controlador PID está a funcionar mudando o conversor de frequência para o estado de Marcha quando o sinal do valor actual desce abaixo ou excede (consulte o par. 2.9.13) o nível de reactivação determinado pelo parâmetro 2.9.12. Consulte a [Figura](#page-53-1)  [1- 29](#page-53-1) 

#### 2.9.11 Atraso adormecer

<span id="page-52-1"></span>O período de tempo mínimo em que a frequência tem de permanecer abaixo do nível de adormecer antes de o conversor de frequência ser parado. Consulte a [Figura 1- 29](#page-53-1)

## 2.9.12 Nível despertar

<span id="page-52-2"></span>O nível de despertar define a frequência abaixo da qual o valor actual tem de descer ou que tem de ser excedido antes do estado de Marcha do conversor de frequência ser restaurado. Consulte a [Figura 1- 29](#page-53-1)

## 2.9.13 Função despertar

<span id="page-53-0"></span>Este parâmetro define se o restauro do estado de Marcha ocorre quando o sinal de valor actual desce abaixo ou excede o *nível despertar* (par. 2.9.12). Consulte a Figura 1-29 e a Figura 1-30.

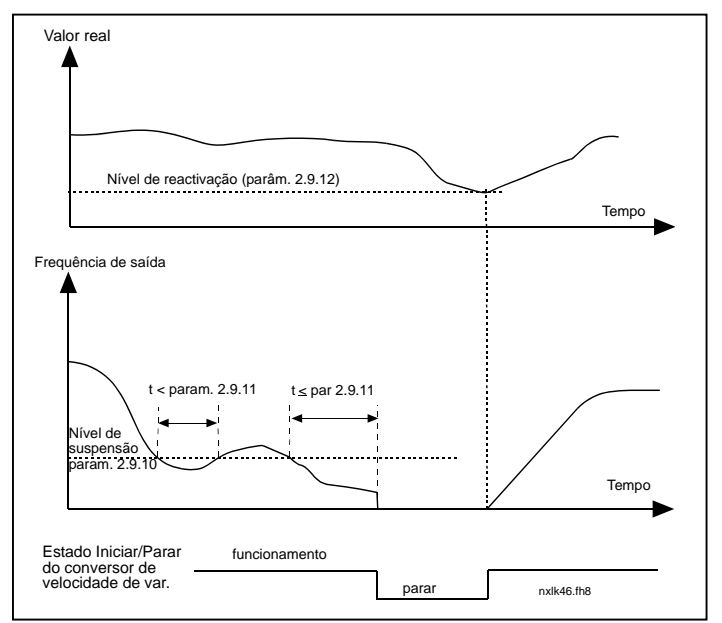

<span id="page-53-1"></span>Figura 1- 29. Função adormecer do do conversor de frequência

| Par.<br>valor | Função                                                                 | Limite                                                                                                    | Descrição                                                                                                    |
|---------------|------------------------------------------------------------------------|----------------------------------------------------------------------------------------------------|----------------------------------------------------------------------------------------------------|
| 0             | A reactivação<br>ocorre quando<br>valor real desce<br>abaixo do limite | O limite definido<br>com o parâmetro<br>2.9.12 é uma<br>percentagem<br>do valor real<br>máximo                      | Sinal de valor real<br>100%<br>Par. 2.9.12=30%<br>tempo<br>Iniciar<br>Parar                                                                 |
| 1             | A reactivação<br>ocorre quando<br>valor real excede<br>o limite        | O limite definido<br>com o parâmetro<br>2.9.12 é uma<br>percentagem<br>do valor real<br>máximo                      | Sinal de valor real<br>100%<br>Par. 2.9.12=60%<br>tempo<br>Iniciar<br>Parar                                                                 |
| $\mathbf{2}$  | A reactivação<br>ocorre quando<br>valor real desce<br>abaixo do limite | O limite definido<br>com o parâmetro<br>2.9.12 é uma<br>percentagem<br>do valor actual do<br>sinal de<br>referência | Sinal de valor real<br>100%<br>referência=50%<br>Par.2.9.12=60%<br>limite=60%*referência=30%<br>tempo<br>Iniciar<br>Parar                   |
|               | A reactivação<br>ocorre quando<br>valor real excede<br>o limite        | O limite definido<br>com o parâmetro<br>2.9.12 é uma<br>percentagem<br>do valor actual do<br>sinal de referência    | Sinal de valor real<br>100%<br>Par. 2.9.12=140%<br>limite=140%*referência=70%<br>_referência=50%<br>tempo<br>Iniciar<br>Parar<br>NXLk59.fh8 |

Figura 1- 30. Funções de desperta seleccionáveis

4

## <span id="page-55-0"></span>4.10 CONTROLO DE BOMBAS E VENTILADORES

O Controlo de Bombas e Ventiladores pode ser utilizado para controlar um accionamento de velocidade variável e até três accionamentos auxiliares. O controlador PID do conversor de frequência controla a velocidade do motor de velocidade variável e fornece sinais de controlo para arrancar e parar os motores auxiliares para controlar o fluxo total. Para além dos oito grupos de parâmetros de série, está disponível um grupo de parâmetros para múltiplas funções de controlo da bombas e ventiladores.

Como o próprio nome indica, o Controlo da Bombas e Ventiladores é utilizado para controlar o funcionamento das bombas e de ventiladores. A aplicação utiliza contactores externos para comutar os motores ligados ao conversor de frequência. A funcionalidade de rotação automática fornece a capacidade de alterar a ordem de arranque dos motores auxiliares.

## <span id="page-55-1"></span>4.10.1 Breve descrição da função PFC e parâmetros essenciais

## Rotação automática entre motores (Selecção de comutação automática & bloqueios, P2.10.4)

A comutação automática da ordem de arranque e de paragem é activada e aplicada apenas aos motores auxiliares ou a estes e ao motor controlado pelo conversor de frequência, dependendo da definição do parâmetro [2.10.4.](#page-61-0)

A Função de rotação automática permite que a ordem de arranque e de paragem dos motores controlados pelos comandos automáticos de bombas e ventiladores seja alterada nos intervalos considerados necessários. O motor controlado pelo conversor de frequência pode também ser incluído na sequência de rotação automática (par [2.10.4\)](#page-61-0). A função de rotação automática possibilita a equalização dos tempos de funcionamento dos motores e evitar, por exemplo, o bloqueio da bomba devido a paragens de funcionamento longas.

- Aplique a função de rotação automática com o parâmetro [2.10.4,](#page-61-0) Rotação automática.
- A rotação automática tem lugar quando o tempo definido com o parâmetro [2.10.5](#page-62-0) *Intervalo de* rotação automática, expirou e a capacidade utilizada se encontra abaixo do nível definido com o parâmetro [2.10.7,](#page-63-1) Limite de frequência de rotação automática.
- Os motores em funcionamento são parados e arrancam de acordo com a nova ordem.
- Os contactores externos controlados através das saídas de relés do conversor de frequência ligam os motores ao conversor de frequência ou à rede. Se o motor controlado pelo conversor de frequência estiver incluído na sequência de rotação automática, é sempre controlado através da saída do relé activado primeiro. Os outros relés activados posteriormente controlam os motores auxiliares

Este parâmetro é utilizado para activar as entradas de encravamento (Valores 3 & 4). Os sinais de encravamento têm origem nos comutadores Aut.-0- Man doses motor. Os sinais (funções) são ligados a entradas digitais programadas como entradas de encravamento utilizando os parâmetros correspondentes. Os controlos automáticos de bombas e ventiladores controlam apenas os motores com encravamento activo.

- Se o encravamento de um motor auxiliar estiver inactivo e existir outro motor auxiliar que não esteja a ser utilizado disponível, este último será utilizado sem parar o conversor de frequência.
- Se o encravamento do motor controlado estiver inactivo, todos os motores serão parados e voltarão a pôr-se em marcha com a nova configuração.

• Se o encravamento for reactivado no estado de Marcha, os controlos automáticos vão parar todos os motores imediatamente e voltarão a pôr-se em marcha com a nova configuração. Exemplo:  $[P1 \rightarrow P3] \rightarrow [P2 \text{ LOCKED}] \rightarrow [STOP] \rightarrow [P1 \rightarrow P2 \rightarrow P3]$ 

Consulte o Capítulo [4.10.2,](#page-57-0) Exemplos.

## Parâmetro 2.10.5, Intervalo de rotação automática

Depois de expirar o tempo definido com este parâmetro, a função de rotação automática tem lugar se a capacidade utilizada estiver abaixo do nível definido com os parâmetros 2.10.7 (Limite de frequência de rotação automática) e [2.10.6](#page-63-1) (Número máximo de motores auxiliares). Se a capacidade exceder o valor do par [2.10.7,](#page-63-1) a rotação automática não terá lugar antes de a capacidade descer abaixo deste limite.

- A contagem de tempo é apenas activada se o pedido Arrancar/Parar estiver activo.
- A contagem de tempo é reposta depois de a rotação automática ter ocorrido ou quando o pedido Arrancar for removido

## Parâmetros 2.10.6, Número máximo de motores auxiliares e 2.10.7, Limite de frequência de rotação automática

Estes parâmetros definem o nível abaixo do qual a capacidade utilizada tem de permanecer para que a comutação automática tenha lugar.

Este nível é definido da seguinte forma:

- Se o número de motores auxiliares em funcionamento for inferior ao valor do parâmetro [2.10.6,](#page-63-1) a função de comutação automática pode ocorrer.
- Se o número de motores auxiliares em funcionamento for igual ao valor do parâmetro [2.10.6](#page-63-1) e a frequência do motor controlado estiver abaixo do valor do parâmetro [2.10.7,](#page-63-1) a comutação automática pode ocorrer.
- Se o valor do parâmetro [2.10.7](#page-63-1) for 0.0 Hz, a comutação automática pode ocorrer apenas na posição de paragem (Paragem e Suspensão) independentemente do valor do parâmetro [2.10.6.](#page-63-1)

## 4.10.2 Exemplos

### PFC com encravamentos e rotação automática entre 3 bombas (painel de opções OPT-AA ou OPT-B5 necessário)

Situação: 1 motor controlado e 2 motores auxiliares.

Ajuste do parâmetro: 2.10.1= 2

Sinais de encravamento utilizados, rotação automática entre todos os motores utilizada. Ajuste do parâmetro: 2.10.4=4

DIN4 activo ([par.2.2.6=](#page-24-0)0)

Os sinais de realimentação de encravamento têm origem nas entradas digitais DIN4 (AI1), DIN2 & DIN3 seleccionadas com os parâmetros [2.1.17,](#page-21-1) [2.1.18](#page-21-0) e [2.2.4.](#page-23-3) O controlo da bomba 1 ([par.2.3.1=](#page-27-1)17) é activado através do Bloqueio 1 (DIN2, 2.1.17=10), o controlo da bomba 2 [\(par.2.3.2=](#page-27-1)18) através do Bloqueio 2 (DIN3, par. 2.1.18=13) e o controlo da bomba 3 [\(par.2.3.3=](#page-27-2)19) através do Bloqueio 3 (DIN4)

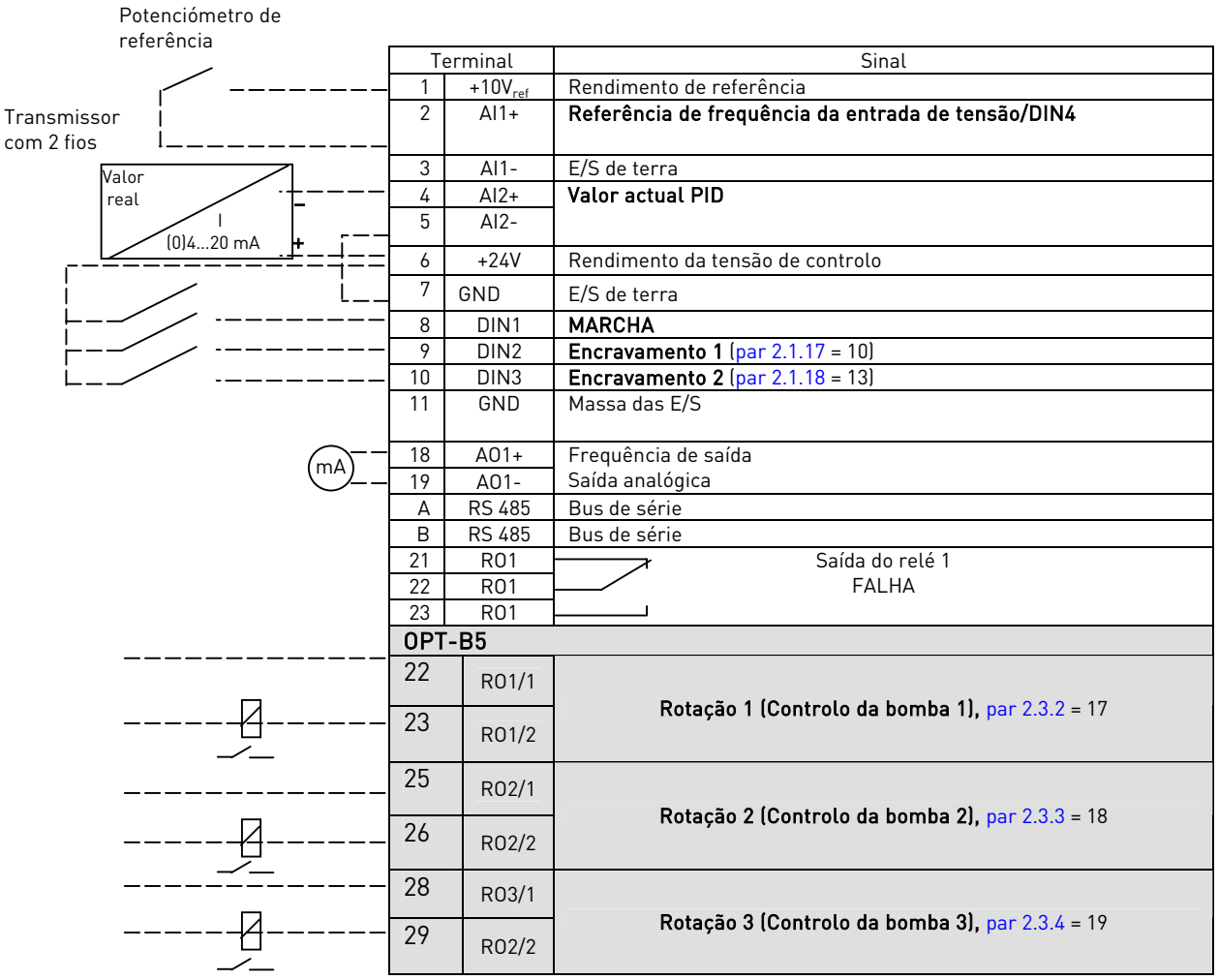

<span id="page-57-0"></span>Tabela 1-17. Exemplo de configuração de E/S do controlo PFC com encravamento e rotação automática entre 3 bombas

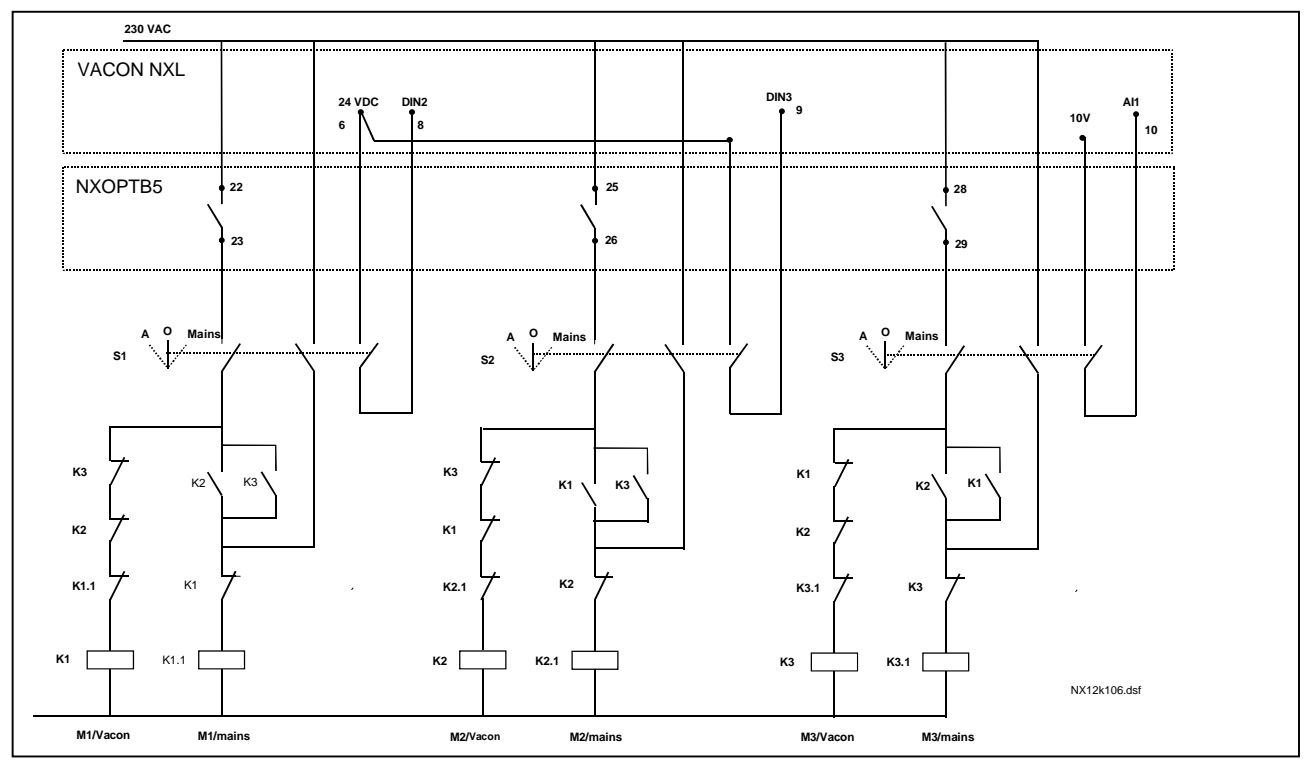

Figura 1-31. Sistema de rotação automática com 3 bombas, diagrama de controlo principal

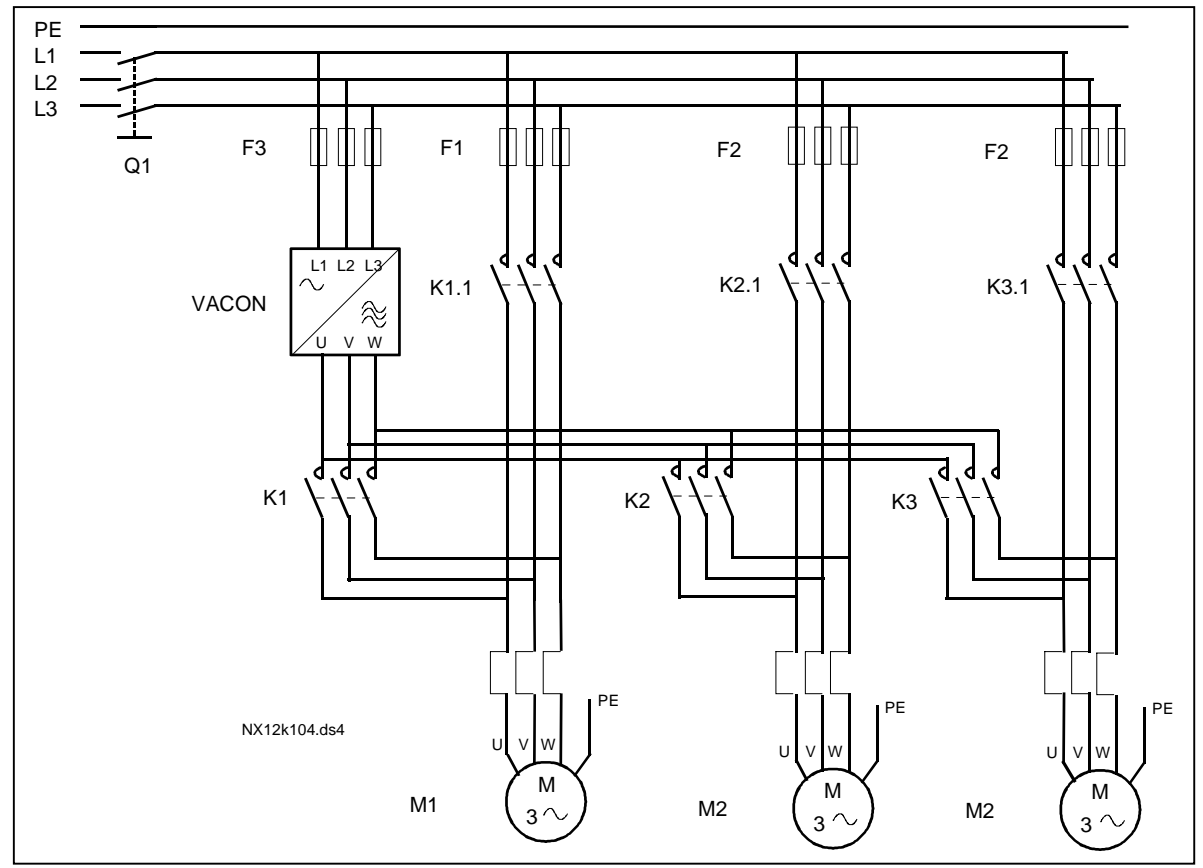

Figura 1-32. Exemplo de rotação automática com 3 bombas, diagrama principal

#### PFC com encravamentos e rotação automática entre 2 bombas (painel de opções OPT-AA ou OPT-B5 necessário)

Situação: 1 motor controlado e 1 motor auxiliar.

Definições do parâmetro: 2.10.1= 1

Sinais de feedback do encravamento utilizados, rotação automática entre as bombas utilizada.

Definições do parâmetro: 2.10.4=4

Os sinais de feedback do encravamento têm origem na entrada digital DIN2 (par. [2.1.17\)](#page-21-1) e entrada digital DIN3, ([par. 2.1.18\)](#page-21-0).

O controlo da bomba 1 (par[.2.3.1=](#page-27-1)17) está activo através do Encravamento 1 (DIN2, [P2.1.17\)](#page-21-1), o controlo da bomba 2 [\(par.2.3.2=](#page-27-1)18) através do Encravamento 2 (par. [2.1.18=](#page-21-0)13)

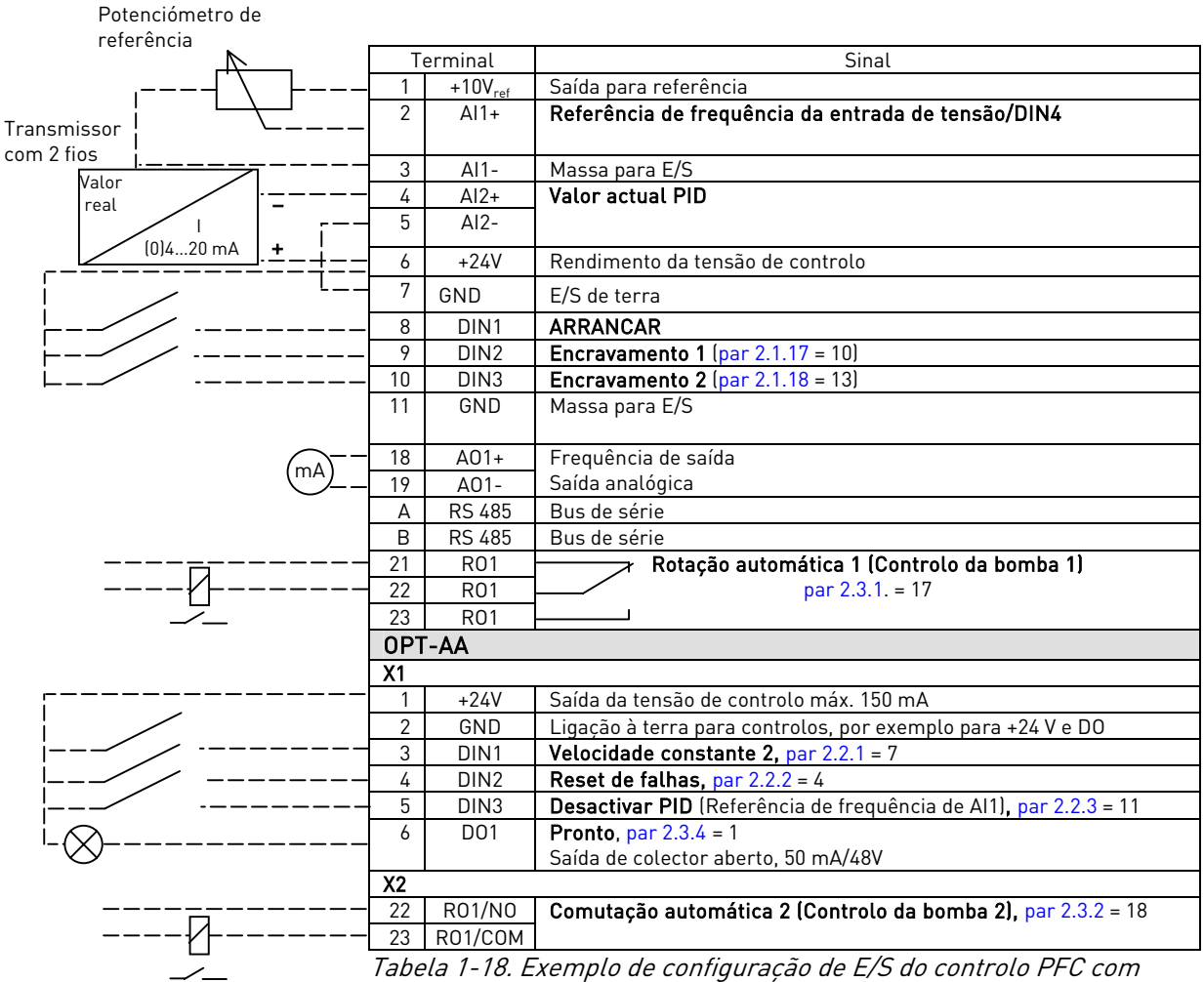

encravamentos e rotação automática entre 2 bombas

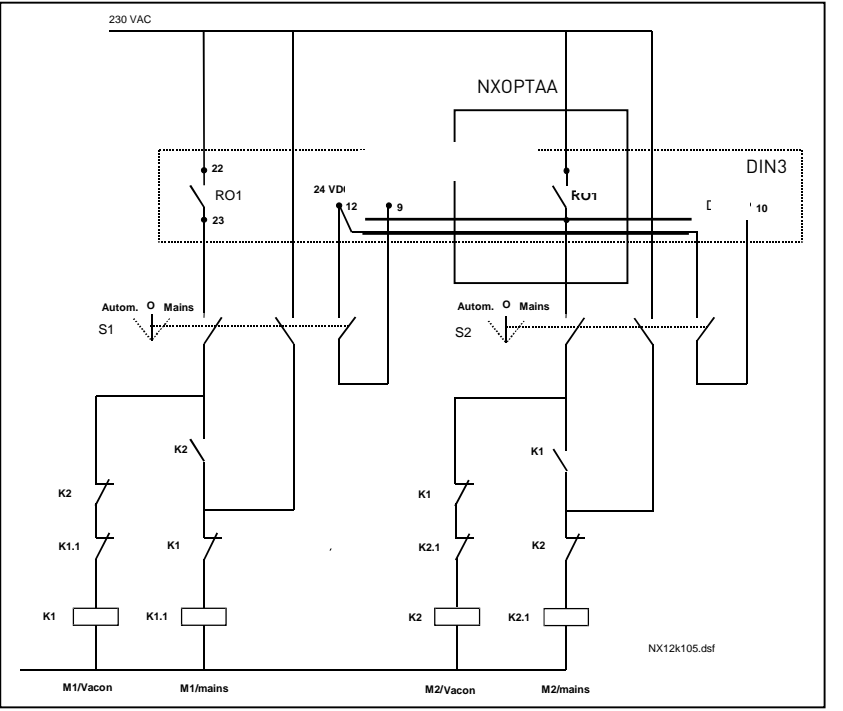

Figura 1-33. Sistema de rotação automática com 2 bombas, diagrama de controlo principal

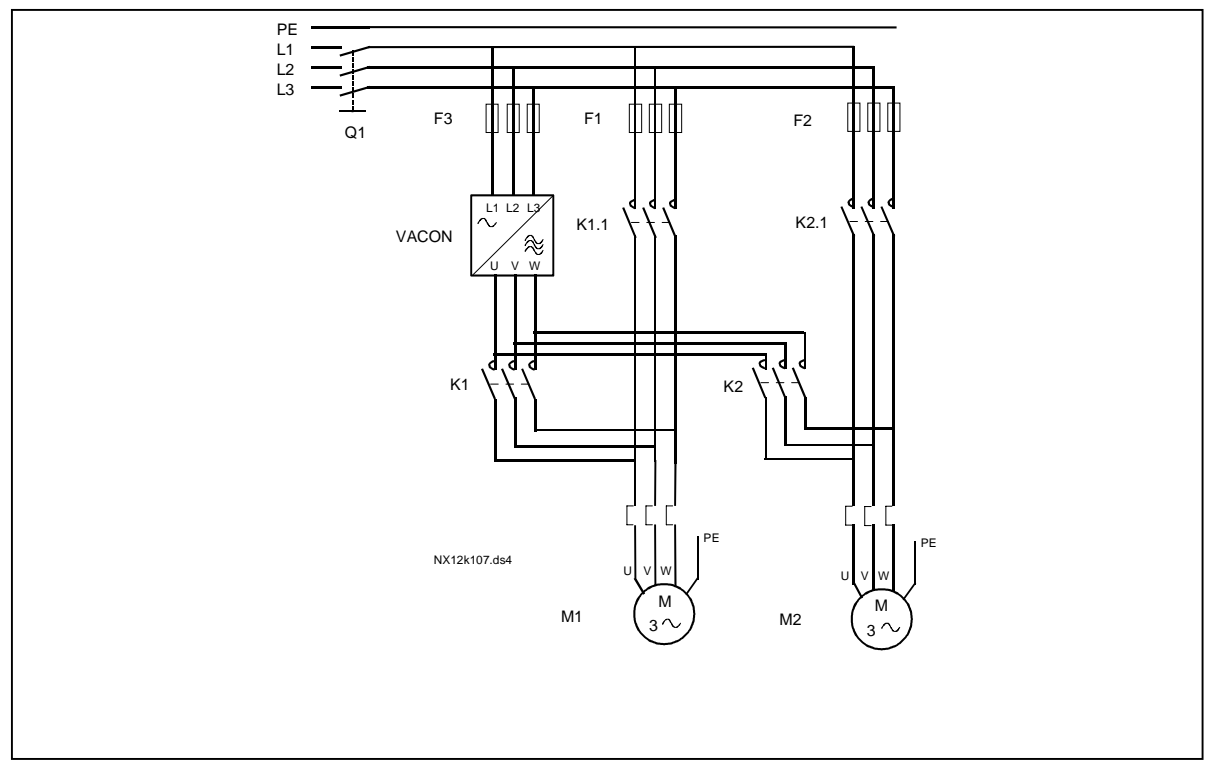

Figura 1-34. Exemplo de rotação automática com 2 bombas, diagrama principal

#### 4.10.3 Descrição dos parâmetros de controlo da Bombas e Ventiladores

### 2.10.1 Número de accionamentos auxiliares

Com este parâmetro o número de accionamentos auxiliares em utilização será definido. As funções que controlam os accionamentos auxiliares (parâmetros 2.10.4 a 2.10.7) podem ser programados para as saídas de relés.

#### 2.10.2 Atraso de arranque dos accionamentos auxiliares

A frequência da unidade controlada pelo conversor de frequência tem de permanecer acima da frequência máxima durante o tempo definido com este parâmetro antes de o accionamento auxiliar arrancar. O atraso definido aplica-se a todos os accionamentos auxiliares. Isto evita arranques desnecessários provocados por superação momentânea do limite de marcha.

#### 2.10.3 Atraso de paragem dos accionamentos auxiliares

A frequência do motor controlado pelo conversor de frequência tem de permanecer abaixo da frequência mínima durante tempo definido por este parâmetro antes de o accionamento parar. O atraso definido aplica-se a todos os accionamentos auxiliares. Isto evita paragens desnecessárias provocadas por descidas momentâneas abaixo do limite de paragem.

#### <span id="page-61-0"></span>2.10.4 Rotação automática entre accionamentos

#### 0 = Não utilizado

1= Rotação automática com bombas auxliliares

O motor controlado pelo conversor de frequência permanece o mesmo. Assim, o contactor de rede é necessário apenas para os motores auxiliares.

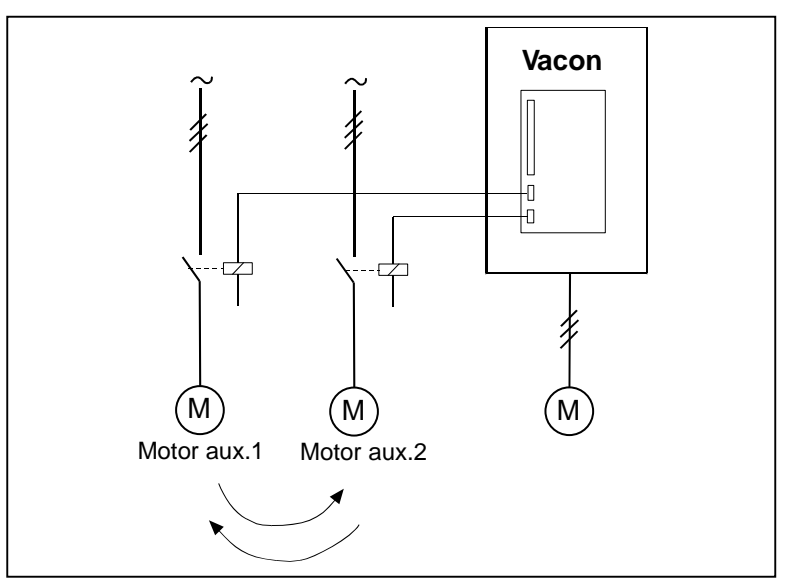

Figura 1-35. Rotação aplicada apenas a motores auxiliares.

2= Rotação automática com conversor de frequência e bombas auxiliares

O motor controlado pelo conversor de frequência está incluído nos controlos automáticos, sendo necessário um contactor para cada motor de modo a ligá-lo à rede ou ao conversor de frequência

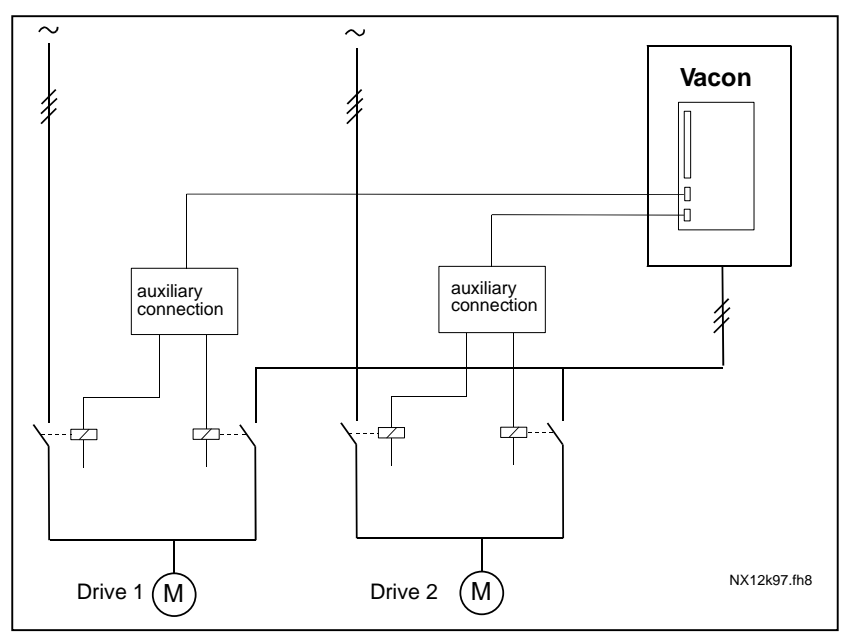

Figura 1-36. Rotação automática com todos os motores

3= Rotação automática e encravamentos (apenas bombas auxiliares)

O motor controlado pelo conversor de frequência permanece o mesmo. Assim, o contactor de rede é necessário apenas para um motor auxiliar. Encravamento para as saídas de rotação automática 1, 2, 3 (ou DIE1,2,3) podem ser seleccionados com o par. [2.1.17](#page-21-1) e [2.1.18.](#page-21-0)

4= Rotação automática e encravamentos (conversor de frequência e bombas auxiliares)

O motor controlado pelo conversor de frequência está incluído nos controlos automáticos, sendo necessário um contactor para cada motor de modo a ligá-lo à rede ou ao conversor de frequência. DIN 1 é o encravamento para a saída de rotação 1. Os encravamentos para a saída de rotação 1, 2, 3 (ou DIE1,2,3) podem ser seleccionados com o par. [2.1.17](#page-21-1) e [2.1.18.](#page-21-0)

## 2.10.5 Intervalo de rotação

<span id="page-62-0"></span>Depois de decorrer o tempo definido com este parâmetro, a função de rotação automática tem lugar se a capacidade utilizada estiver abaixo do nível definido com os parâmetros 2.10.7 (Limite de frequência de rotação automática) e 2.10.6 (Número máximo de accionamentos auxiliares). Se a capacidade exceder o valor do par [2.10.7,](#page-63-1) a rotação automática não terá lugar antes de a capacidade descer abaixo deste limite.

- A contagem de tempo é apenas activada se a ordem Marcha/Parar estiver activa.
- A contagem de tempo é reposta depois de a rotação automática ter ocorrido ou quando a ordem de Marcha for removido

## <span id="page-63-1"></span>2.10.6 Número máximo de accionamentos auxiliares 2.10.7 Limite de frequência de rotação

Estes parâmetros definem o nível abaixo do qual a capacidade utilizada tem de permanecer para que a rotação automática tenha lugar.

Este nível é definido da seguinte forma:

- Se o número de accionamentos auxiliares em marcha for inferior ao valor do parâmetro 2.10.6, a função de rotação automática pode ocorrer.
- Se o número de accionamentos auxiliares em marcha for igual ao valor do parâmetro 2.10.6 e a frequência do accionamento controlado estiver abaixo do valor do parâmetro 2.10.7, a comutação automática pode ocorrer.
- Se o valor do parâmetro 2.10.7 for 0.0 Hz, a rotação automática pode ocorrer apenas na posição de paragem (Paragem e Suspensão) independentemente do valor do parâmetro 2.10.6.

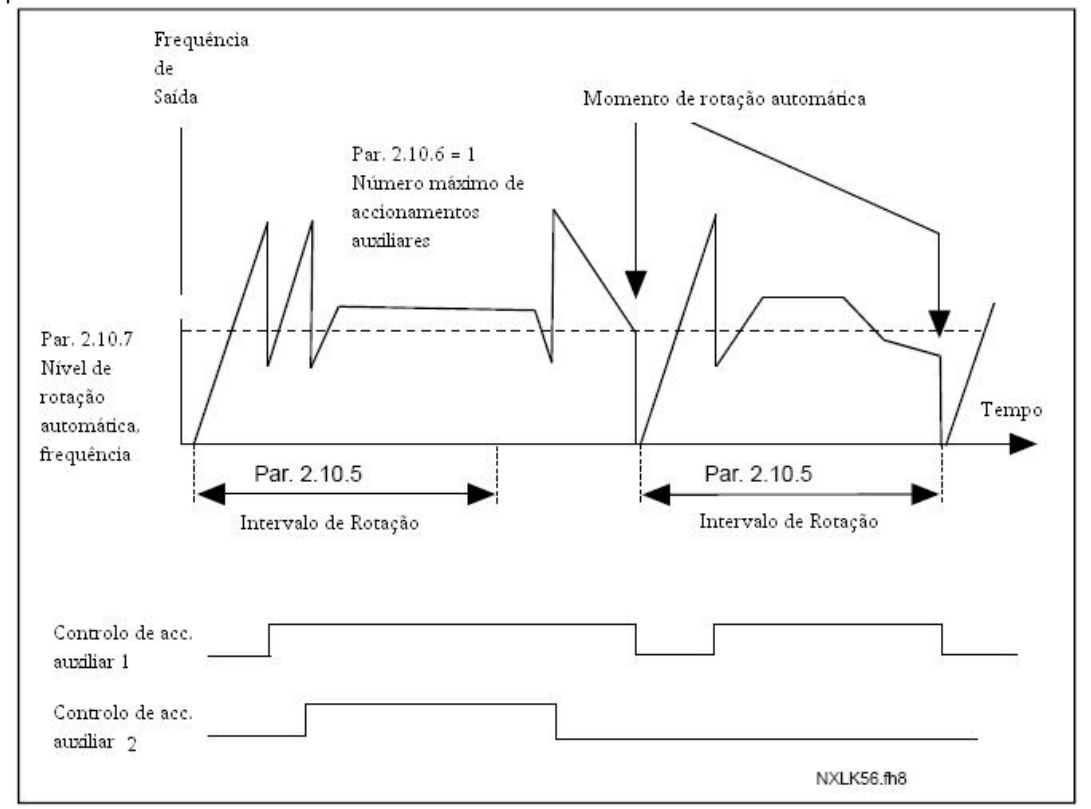

Figura 1-37. Intervalo e limites de comutação automática

#### <span id="page-63-0"></span>2.10.8 Frequência de arranque, accionamento auxiliar 1

A frequência do accionamento controlado pelo conversor de frequência tem de exceder o limite definido com estes parâmetros em 1 Hz antes que o accionamneto auxiliar se ponha em marcha. O excesso de 1 Hz cria uma histerese para evitar arranques e paragens desnecessários. Consulte também os parâmetros 2.1.1 e 2.1.2.

# 2.10.9 Frequência de paragem, accionamento auxiliar 1

A frequência do accionamento controlado pelo conversor de frequência tem de descer 1Hz abaixo do limite definido com estes parâmetros antes de que o accionamento auxiliar pare. O limite de frequência de paragem define também a frequência para a qual a frequência do accionamento controlado pelo conversor de frequência desce após o arranque do motor auxiliar.

## <span id="page-65-0"></span>4.11 PARÂMETROS DE CONTROLO DA CONSOLA

#### 3.1 Local de controlo

O local de controlo activo pode ser alterado com este parâmetro. Consulte o Manual de Utilizador Vacon NXL, Capítulo 7.4.3 para obter mais informações.

#### <span id="page-65-1"></span>3.2 Referência da consola

A referência de frequência pode ser ajustada a partir da consola com este parâmetro. Consulte o Manual de Utilizador Vacon NXL, Capítulo 7.4.3.2 para obter mais informações.

#### 3.3 Direcção da consola

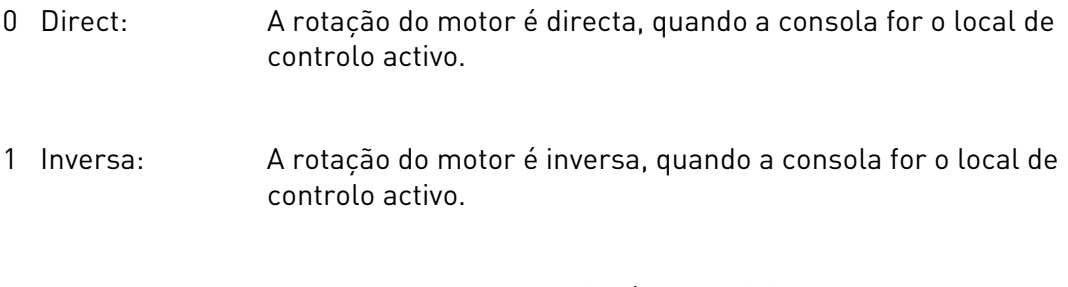

Consulte o Manual de Utilizador Vacon NXL, Capítulo 7.4.3.3 para obter mais informações.

#### 3.4 Botão Parar activado

Se pretender tornar o botão Parar num botão operacional que pára sempre o motor independentemente do local de controlo seleccionado, atribua a este parâmetro o valor 1 (predefinição). Consulte o Manual de Utilizador NXL, capítulo 7.4.3.

Consulte também o parâmetro 3.1.

#### 3.5 Referência PID 1

A referência da consola do controlador PID pode ser ajustada entre 0% e 100%. Este valor de referência é a referência PID activa se o parâmetro for 2.9.2 = 2.

#### 3.6 Referência PID 2

A referência da consola do controlador PID2 pode ser ajustada entre 0% e 100%. Esta referência está activa se a função DIN# =12 e o contacto DIN# estiver fechado.

## 5. LÓGICA DE SINAIS DE CONTROLO NA APLICAÇÃO MULTI-PROPÓSITO

<span id="page-66-0"></span>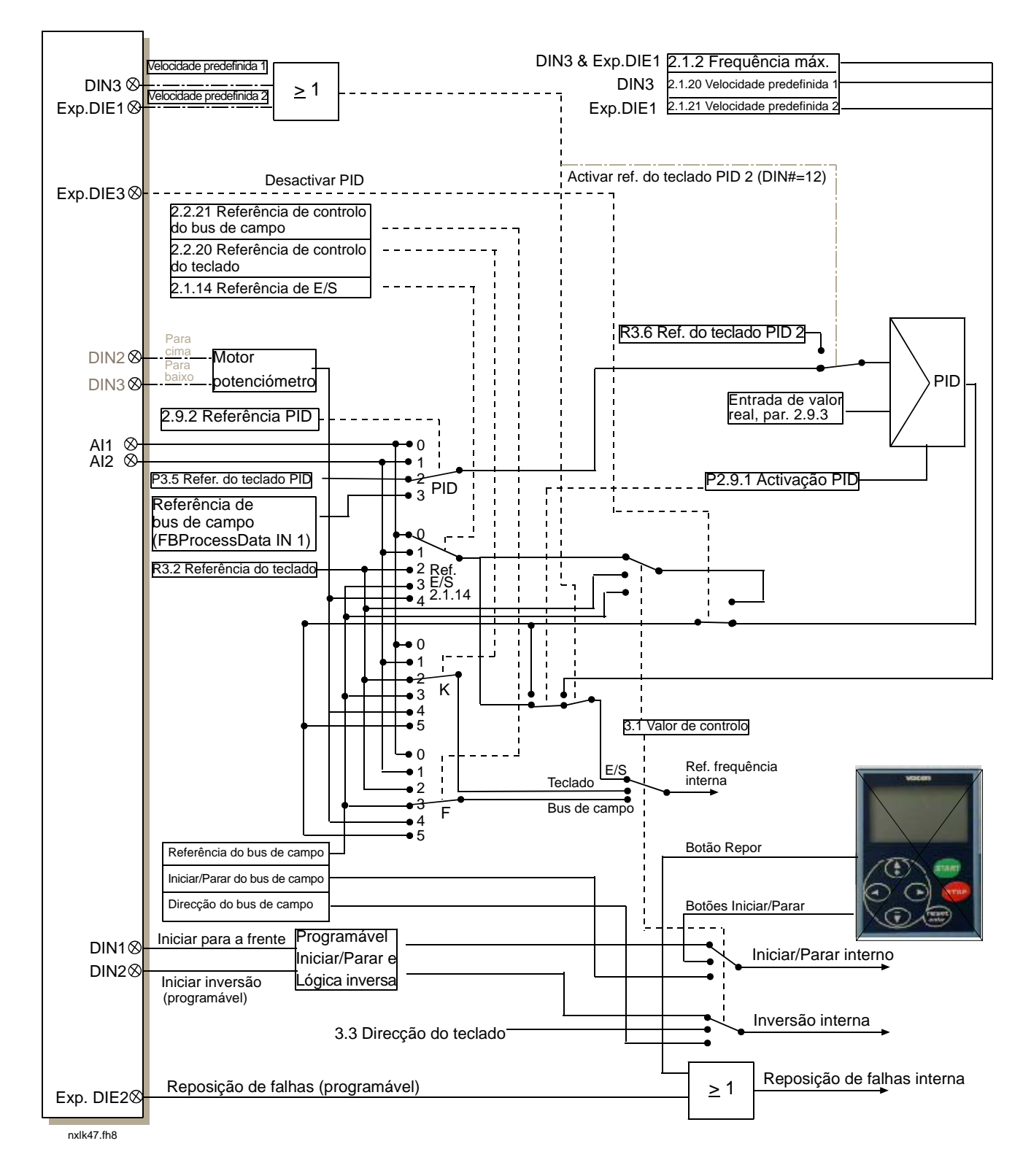

Figura 1-38. Lógica de sinais de controlo da Aplicação de Múlti-Propósito